# ČESKÉ VYSOKÉ UČENÍ TECHNICKÉ V PRAZE FAKULTA STAVEBNÍ OBOR GEODÉZIE, KARTOGRAFIE A GEOINFORMATIKA

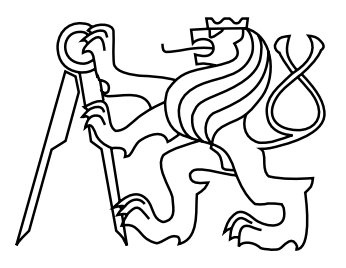

# BAKALÁŘSKÁ PRÁCE VYUŽITÍ GEOMATICKÝCH METOD PRO DOKUMENTACI POLNÍHO VOJENSKÉHO OPEVNĚNÍ

Vedoucí práce: prof. Dr. Ing. Karel Pavelka Katedra geomatiky

červen 2017 Marek FÁBER

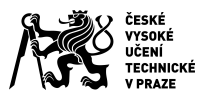

# ZADÁNÍ BAKALÁŘSKÉ PRÁCE

#### **I. OSOBNÍ A STUDIJNÍ ÚDAJE**

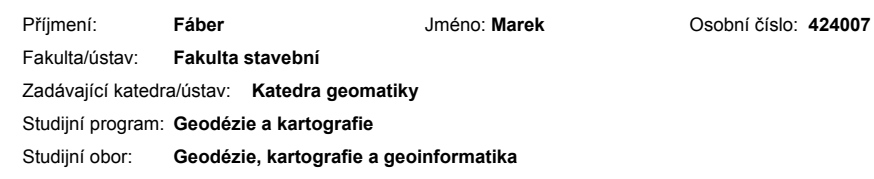

#### **II. ÚDAJE K BAKALÁŘSKÉ PRÁCI**

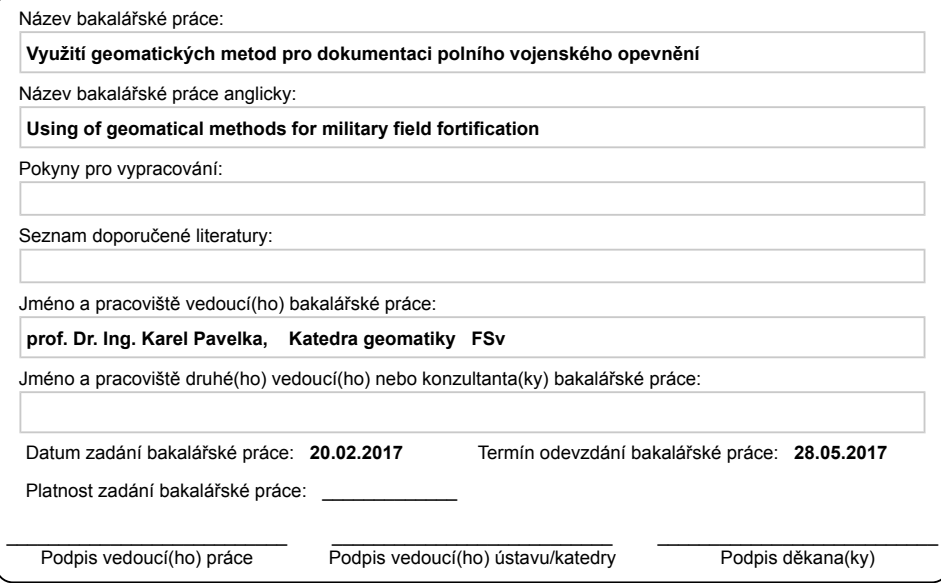

#### **III. PŘEVZETÍ ZADÁNÍ**

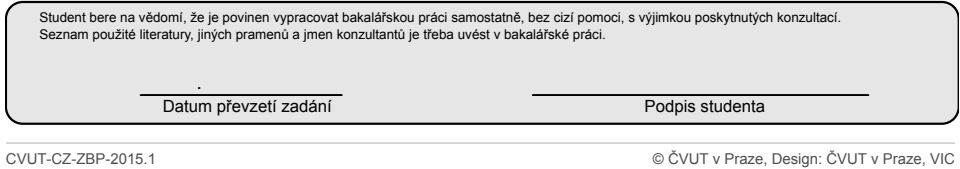

### ABSTRAKT

Úkolem bakalářské práce je navrhnutí možných metod měření polního vojenského opevnění ze třicetileté války u Černošína, provedení dokumentace objektu a jeho jednoduchý průzkum.

Bylo provedeno zaměření polního vojenského opevnění leteckým snímkováním, pozemním snímkováním a laserovým skenováním. Oblast opevnění byla také zaměřena magnetometrem. Ke zpracování byly použity programy Agisoft PhotoScan, Pix4D, Geomagic Studio a ArcGIS.

Výsledkem je digitální model terénu, který může být použit pro archeologický průzkum opevnění. Z měření magnetometru byl vytvořen rastr gradientu magnetické indukce.

# KLÍČOVÁ SLOVA

Digitální model reliéfu, letecké snímkování, laserové skenování, magnetometr, mračno bodů, ortofotomapa, fotogrammetrie

### **ABSTRACT**

The task of the bachelor thesis is to propose possible methods of measurements of the field military fortification from the Thirty Years' War near Černošín, to do object documentation and its simple exploration.

Surveys of the military fortification were conducted by an aerial and a ground imaging and a laser scanning. The fortification area was also measured by a magnetometer. The following software packages were used to process the information Agisoft PhotoScan, Pix4D, Geomagic Studio and ArcGIS.

The result is a digital model of the terrain that can be used for archaeological exploration of the fortifications. Magnetic immersion gradient grid was created from the magnetometer measurement.

### **KEYWORDS**

Digital terrain model, aerial photography, laser scanning, magnetometer, point cloud, orthophotomap, photogrammetry

## PROHLÁŠENÍ

Prohlašuji, že bakalářskou práci na téma "Využití geomatických metod pro dokumentaci polního vojenského opevnění" jsem vypracoval samostatně. Použitou literaturu a podkladové materiály uvádím v seznamu zdrojů.

V Praze dne alle subsequent subsequent in the set of the set of the set of the set of the set of the set of the set of the set of the set of the set of the set of the set of the set of the set of the set of the set of the

(podpis autora)

# PODĚKOVÁNÍ

Chtěl bych poděkovat všem mým blízkým, kteří mě podporovali při studiu a kteří za mnou vždy stáli. Děkuji také prof. Dr. Ing. Karlu Pavelkovi za pomoc při tvorbě bakalářské práce a za odborné vedení.

# Obsah

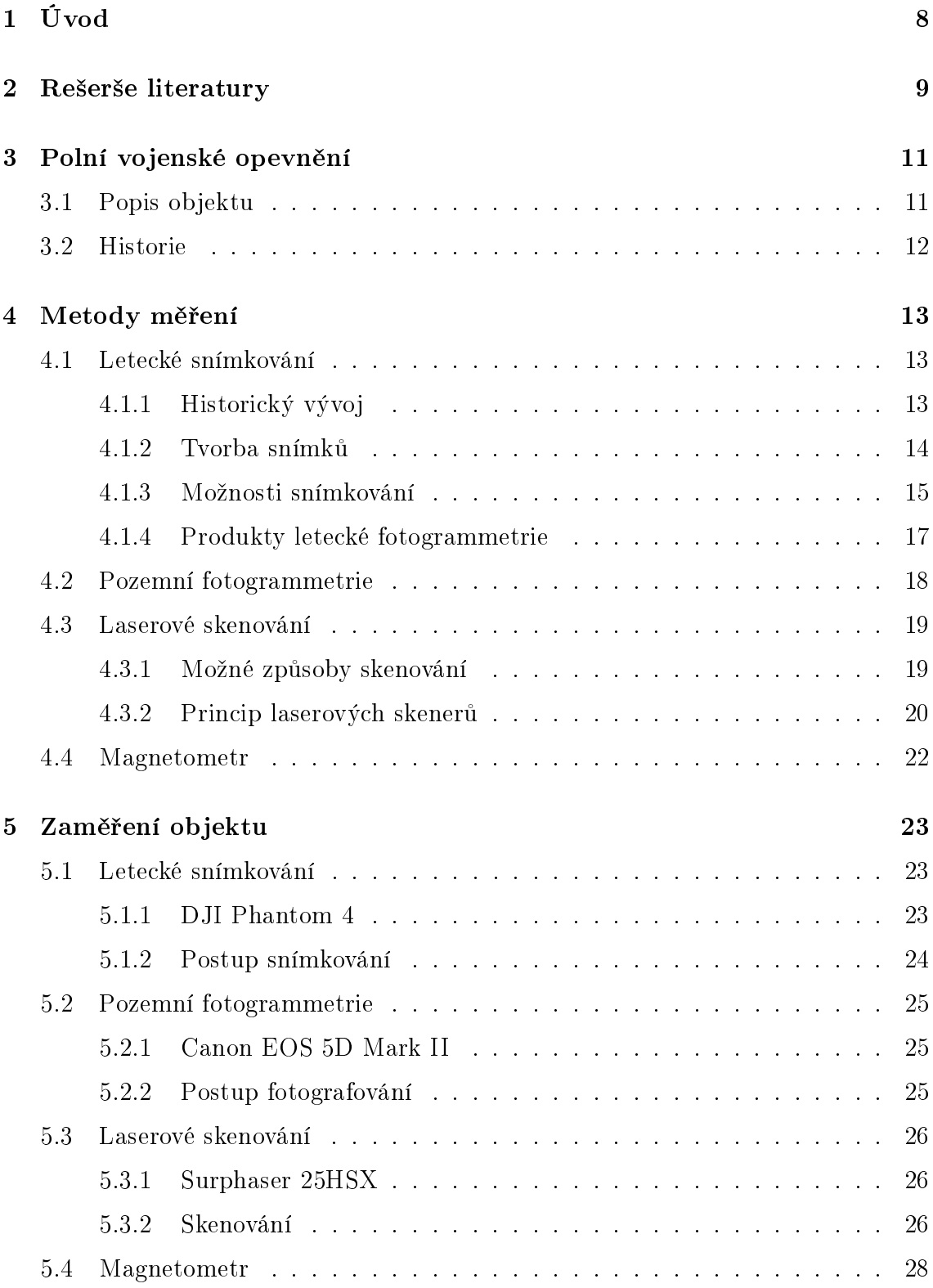

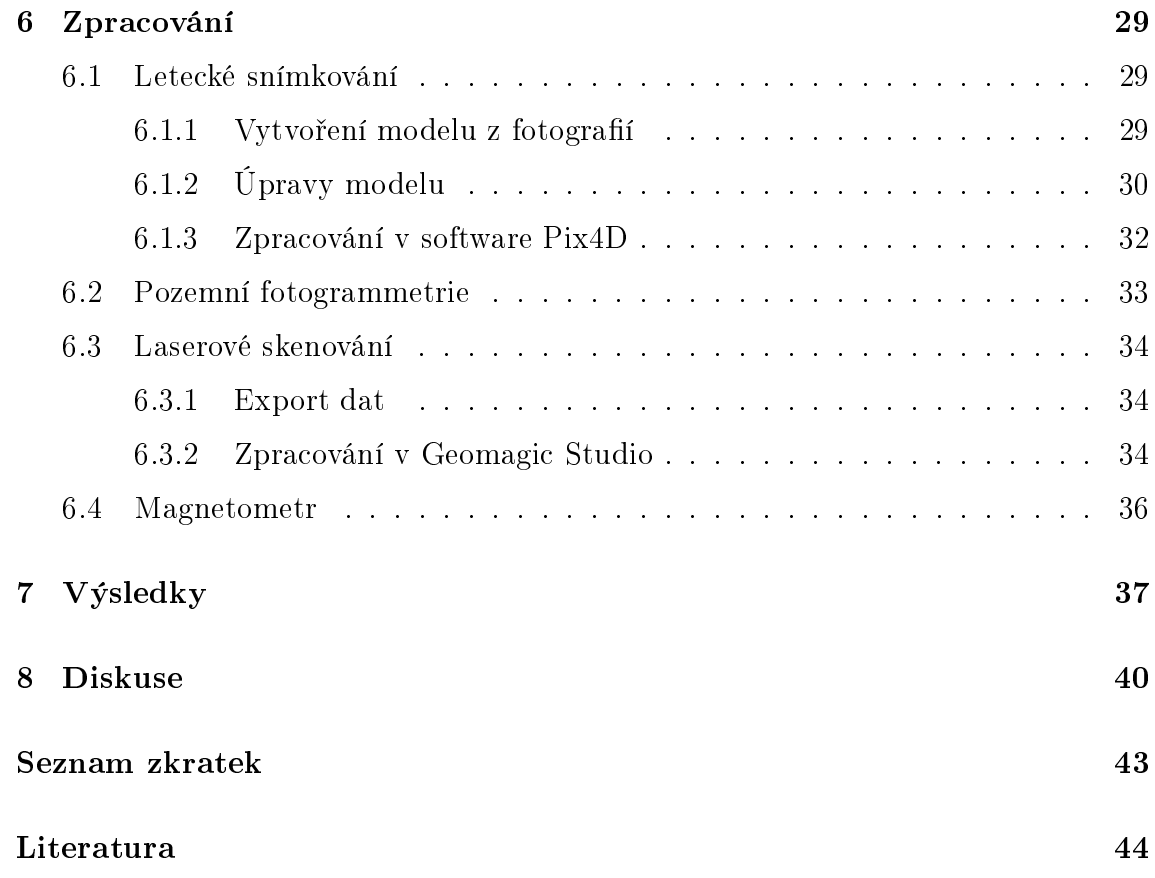

# <span id="page-7-0"></span>1 Úvod

Cílem bakalářské práce je navrhnutí možných geomatických metod zaměření polního vojenského opevnění, provedení a zpracování zaměření. K práci byla provedena rešerše literatury a stručný popis historického dění kolem zaměřovaného objektu.

Celá práce je rozdělena do tří častí. První část pojednává o jednotlivých metodách zaměření, které lze použít, a dalšího využití těchto metod pro jiné práce. Druhá část je věnována samotnému zaměření objektu a použitým pomůckám pro jednotlivé metody. Byly použity metody leteckého snímkování, pozemního snímkování a laserového skenování. Bylo provedeno i zaměření objektu magnetometrem, aby bylo zjištěno, jestli objekt vykazuje nějaké magnetické anomálie, spojené s většími předměty či stavebními prvky. Poslední část obsahuje postup zpracování získaných dat z měření. V závěru práce je provedeno zhodnocení výsledků a doporučení nejlepšího postupu k zaměřování objektů podobných typů.

K účelu vyzkoušení metod bylo použito polní vojenské opevnění ze třicetileté války z bitvy u Třebele. Zájem o podrobnější zpracování tohoto objektu, který je pravděpodobně částí historického opevnění, vyplynul z dat leteckého laserového skenování, kde byl tento objekt nalezen.

<span id="page-7-1"></span>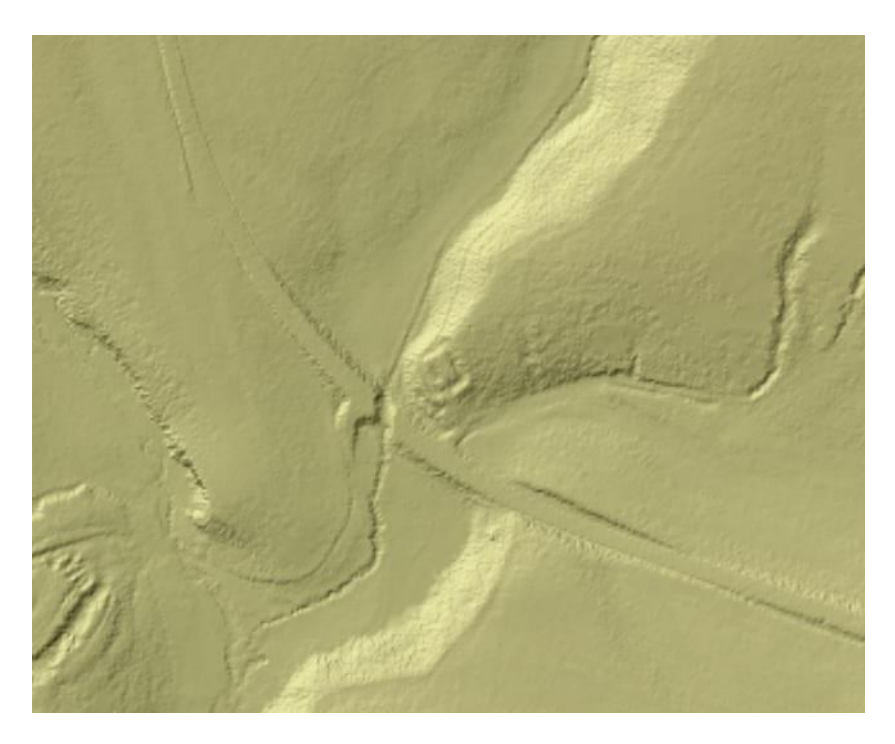

Obrázek 1.1: DMR 5G - reduta [\[1\]](#page-43-1)

# <span id="page-8-0"></span>2 Rešerše literatury

V souvislosti s tématem bakalářské práce, které bylo využití geomatických metod pro dokumentaci polního vojenského opevnění v lokalitě Černošín na Tachovsku, byla k tomuto tématu provedena rešerše literatury, aby bylo zjištěno, jaká literatura byla již vytvořena k možným metodám zaměření, kdo tuto literaturu vytvořil. Případně zda se někdo již věnoval podobnému tématu.

Pro vypracování této rešerše byla většina nastudované literatury nalezena v Národní technické knihovně v Praze.

Fotogrammetrie 10 (Dr. Ing. Karel Pavelka), Fotogrammetrie 20 (Dr. Ing. Karel Pavelka), Fotogrammetrie 30 (Dr. Ing. Karel Pavelka a kolektiv)

Jedná se o soubor skript pro výuku fotogrammetrie na Stavební fakultě ČVUT. Jsou zde popsané Metody pozemní i letecké fotogrammetrie a laserového skenování.

RPAS - Remotely Piloted Aircraft System (Karel Pavelka a kolektiv)

Pojednává o dálkově řízených bezpilotních letounech, o technických parametrech, o způsobu řízení a o jejich využití.

Moderní geodetické technologie a přístroje pro laserové skenování (Jiří Pospíšil a Martin Štroner)

Popisuje využití laserového skenování a rozdělení skenerů z hlediska technických parametrů i využití.

### Současné trendy skenování ve stavebnictví a v příbuzných oborech (Jiří Pospíšil)

Publikace obsahuje profesorské přednášky na téma laserového skenování použitého v této bakalářské práci.

#### Letecká fotogrammetrie (M. D. Konšin)

Je jedna z prvních publikací o letecké fotogrammetrii, která byla vydaná v roce 1957. Popisuje začátky novodobé letecké fotogrammetrie.

Exaktní metody průzkumu památek s využitím geodetických a geofyzikálních metod (prof. Dr. Ing. Karel Pavelka a kolektiv)

Tato brožura dokumentuje památkové objekty klasickými i ne zcela běžnými technologiemi, například georadarový průzkum a průzkum magnetometrem, který byl pro tuto práci použit.

### Dokumentace historických vojenských terénních objektů; geofyzikální a geodetický průzkum zbytků fortifikačních staveb (Petr Hanák)

Je bakalářská práce věnující se laserovému skenování, průzkumu georadarem a magnetometrem. Předmětem měření byla reduta Volarské šance v roce 2016.

#### Třebel: Obraz krajiny s bitvou (Václav Matoušek)

Publikace, která se věnuje průzkumu oblasti, kde probíhala bitva u Třebele. Popisuje oblast v období před bitvou, v průběhu bitvy i po bitvě.

# <span id="page-10-0"></span>3 Polní vojenské opevnění

# <span id="page-10-1"></span>3.1 Popis objektu

Zkoumaný objekt je pravděpodobně součástí polního vojenského opevnění z třicetileté války; pro hovoří významná strategická poloha, tvar i lokalizace do území, kde boje probíhaly. Příslušnost objektu k opevnění však není prokázána archeologickým průzkumem či záznamem z historických pramenů. Právě je proto ryze technická a ukazuje soudobé moderní možnosti dokumentace obdobného typu objektu.

Dokumentovaný objekt, předpokládaná dělostřelecká reduta, se nachází na trase mezi Stříbrem a Planou v okrese Tachov. Je situován do údolí Lučního potoka, jihovýchodně od města Černošín a severně od hlavní cesty. Na území se donedávna nacházel les, který byl ovšem vykácen, dnes jsou zde vysázené mladé borovice. I vzhledem k nízkému porostu tohoto místa bylo nyní vhodné provést pozemní archeologický průzkum oblasti.

V zájmu měření je předpokládaná tzv. reduta, vojenský pevnostní systém, který má čtvercový půdorys o straně přibližně 30 m. Příkop okolo reduty je cca 3 m široký a 1,5 m hluboký. Dnes vede tímto opevněním na jižní a západní straně lesní cesta. Asi 10 m severně od opevnění se možná nacházela vojenská věž, čemuž napovídá povrch terénu.

<span id="page-10-2"></span>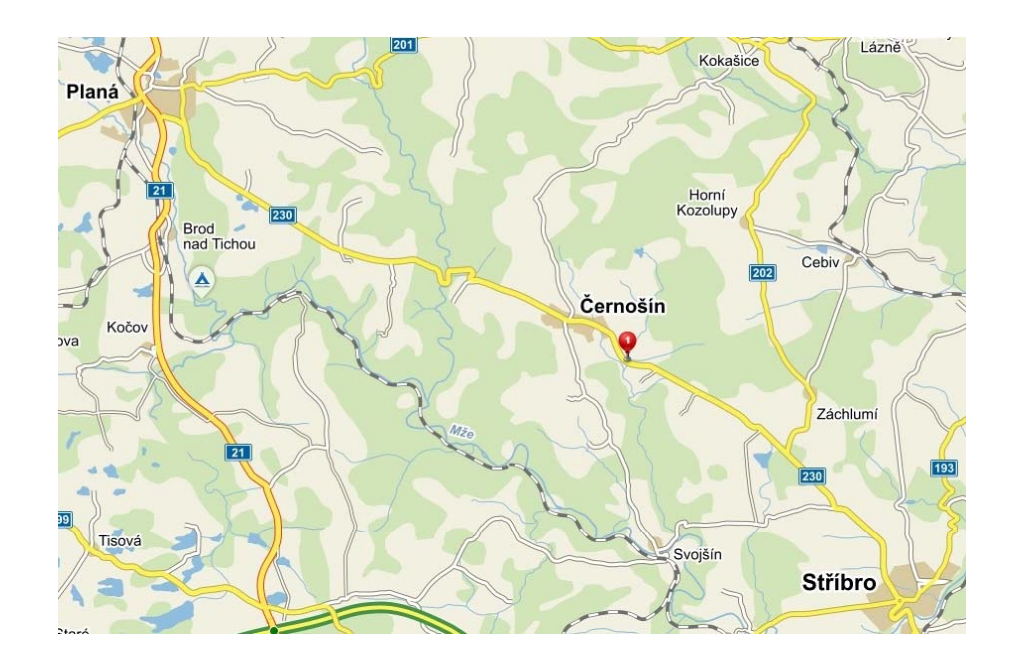

Obrázek 3.1: Černošín [\[2\]](#page-43-2)

Opevnění sloužilo zřejmě císařskému vojsku ve třicetileté válce při bojích proti švédským vojskům. Jejím úkolem bylo udržet strategicky důležité trasy směrem na Plzeň.

Ačkoliv existence tohoto opevnění není s jistotou známa, ze vzhledu terénu se lze pouze domnívat, že se na tomto území nějaké opevnění nacházelo.

## <span id="page-11-0"></span>3.2 Historie

Začátkem léta roku 1647 švédská armáda dobila po několikatýdenním tažení město Cheb. Císařské vojsko se vydalo městu na pomoc, ovšem po několika dnech se stáhlo zpět k Plzni. Umožnilo tak švédskému vojsku postupovat dále na území Čech. Začátkem srpna 1647 se Švédové utábořili u města Planá a s malým oddílem obsadili hrad Třebel. Dlouho však hrad neudrželi, protože nestihli poslat pro posily a tak se hradu zmocnilo císařské vojsko. Během srpna a září téhož roku svedla tato dvě vojska několik menších bitev podél císařské cesty mezi městy Planá a Černošín. Po těchto bitvách se Švédové stáhli z území Čech. [\[3\]](#page-43-3)

Vojenská reduta pravděpodobně do války nezasáhla, jelikož se švédské vojsko tímto směrem od Černošína vůbec nedostalo. Protože se v této oblasti nevyskytují žádné pozůstatky z války, lze se domnívat, že reduta byla po konci války císařskou armádou opuštěna a dále již nevyužívána.

<span id="page-11-1"></span>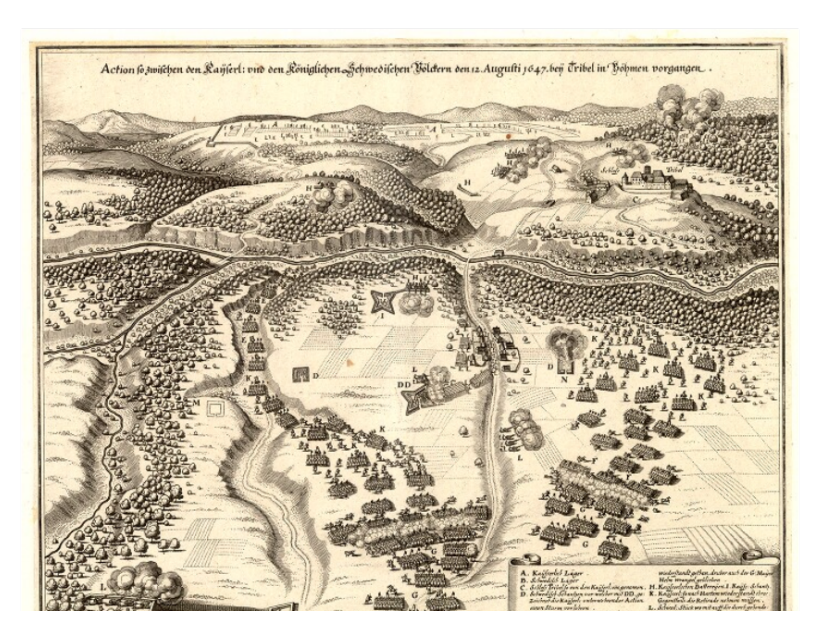

Obrázek 3.2: Merianova mapa bitvy u Třebele [\[4\]](#page-43-4)

# <span id="page-12-0"></span>4 Metody měření

K zaměření objektu bylo použito několik metod, které jsou popsané v této kapitole. Jedná se o metody leteckého snímkování, pozemní fotogrammetrie, laserové skenování a zaměření magnetometrem.

# <span id="page-12-1"></span>4.1 Letecké snímkování

### <span id="page-12-2"></span>4.1.1 Historický vývoj

Historicky první fotografii ze vzduchu pořídil francouzský fotograf Gaspard-Félix Tournachon, přezdívaný Nadar, který z balónu v roce 1858 vyfotografoval Paříž. Ovšem první letecké snímkování provedl až v roce 1903 W. Wright, který tím dal základ pro rozvoj této metody, která se poprvé uplatnila během první světové války.

<span id="page-12-3"></span>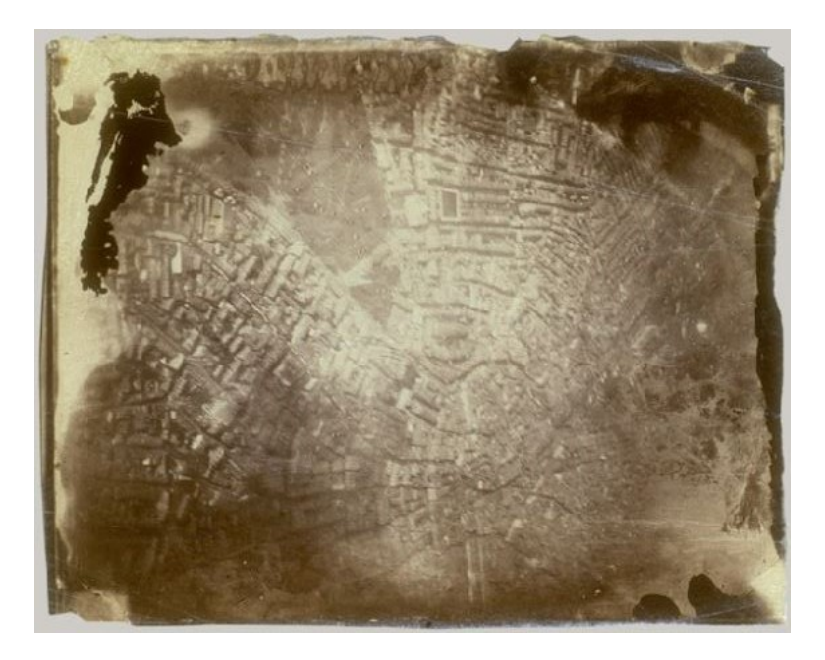

Obrázek 4.1: První snímek pořízený ze vzduchu [\[5\]](#page-43-5)

Další velký rozvoj leteckého snímkování byl zaznamenán koncem 50. let 20. století s vývojem výpočetní techniky. Leteckého snímkování se využívalo především pro vojenské účely. Takto pořízená data podléhala přísnému vojenskému utajení, aby nedošlo k úniku informací nepřátelským zemím. Na našem území bylo prováděno letecké snímkování od roku 1935 a až do roku 1992 mohl letecké snímky pořizovat pouze Vojenský geografický a hydrometeorologický úřad v Dobrušce, který musel dodržovat přísná bezpečnostní opatření při pořizování i skladování snímků. V roce

1992 byl tento monopol zrušen a pořizování leteckých snímků bylo u nás umožněno i komerčním firmám. Dodnes však existují oblasti na celém světě, na kterých je snímkování zakázáno, jedná se především o vojenská území.

V posledních deseti letech došlo k významnému posunu ve vývoji bezpilotních letadel, lidově zvaných drony (hojně se využívá zkratky UAV - Unmanned Aerial Vehicle nebo lépe RPAS - Remotely Piloted Aircraft System, dálkově řízený letecký systém), což usnadnilo, zrychlilo, zdokonalilo a zlevnilo vytváření leteckých snímků. [\[6\]](#page-43-6)

#### <span id="page-13-0"></span>4.1.2 Tvorba snímků

Aby bylo možné pořizovat dobré snímky, které jsou pro fotogrammetrii nezbytně nutné, je třeba mít kvalitní zařízení. Snímkování ovlivňuje celá řada aspektů, mezi které patří i kvalitní komora, bez níž nelze provádět přesné vyhodnocení, a kvalitní fotografický materiál.

Další z aspektů ovlivňující kvalitu snímkování je vhodné počasí, vhodná je zatažená obloha, aby se netvořily stíny, samozřejmě bez srážek a bez silného větru. Provádět letecké snímkování je nejvhodnější zjara a na podzim, kdy není vysoká vegetace a některé stromy jsou ještě bez listí. Ovšem toto období je právě z hlediska počasí velice nestabilní. Toto snímkování bylo především v dřívějších dobách velice časově náročné, jelikož bylo před ním třeba vytvořit na snímkovaném území vlícovací body, které bylo nutné i geodeticky zaměřit. Dnes se už díky vývoji technologií dá snímkovat téměř za jakéhokoliv počasí a vlícovací body lze rychle zaměřit pomocí GNSS.

Pro tvorbu snímků je nutné znát požadované základní charakteristiky, protože z ní se následně volí parametry snímkování jako je výška letu  $(h)$  a konstanta komory  $(f)$ , které určí přibližné měřítko snímku podle vzorce:

$$
m_s=\mathrm{h/f.}
$$

Důležitý je také překryv snímků, který se volí v podélném směru v rozmezí 60- 80% a příčném směru 20-40%. Čím je překryv větší, tím je vyhodnocování snímků lepší, ale zároveň se zvyšuje objem dat, proto je při volbě překryvu třeba vhodně zvážit tyto dvě složky. Při plánování tvorby snímků se musí počítat i se smazem snímků, který závisí na rychlosti letadla, expoziční době a na měřítku. Výpočet dostatečné velikosti smazu provádí dnes už velké množství programů samo, je do nich zapotřebí pouze zadat údaje pro výpočet nezbytně nutné.

Pro zpracování dvou snímků je potřeba znát prvky vnitřní orientace a to konstantu komory  $f$ , polohu hlavního bodu  $\mathrm{H}^\gamma(x_0',\ y_0')$  a průběh radiální distorze, a ideálně prvky vnější orientace. Pro každý snímek to jsou souřadnice středu vstupní pupily  $X_0, Y_0, Z_0$  a sklony  $\omega, \phi, \kappa$ . K určení prvků vnější orientace slouží vlícovací body, které se umisťují tak, aby je nepřekrývala vegetace ani jiné předměty. Většinou se využívá bílých signálů na tmavém povrchu, které nelze jednoduše přemístit (například nastříkaný kříž na asfaltu) Moderní systémy obsahují INS (Inertial Navigation System), který dodává k leteckým datům prvky vnější orientace automaticky, avšak jen do určité přesnosti výstupů.

Podle obnovení prvků vnější orientace se technologie rozdělují na analogové, analytické a digitální.

Analogové zpracování je dnes už zastaralá metoda. Zpracování probíhala na složitých opticko-mechanických přístrojích, které zabíraly značný prostor a nebylo možné tyto přístroje přesouvat kvůli vysoké váze a velikosti. Navíc práce s přístroji nebyla jednoduchá a vyhodnocování mohly zpracovávat pouze zkušení odborníci.

Dnes už se příliš nepoužívá ani analytické zpracování, které se provádělo na počítačích v kombinaci s přesnými měřicími přístroji. Tato metoda převádí snímkové souřadnice na geodetické souřadnice, využívá k tomu prostorových transformací. Nejvhodnější pro zpracování jsou snímky pořízené stejným fotoaparátem se stejným nastaveními a rovnoběžnými osami záběru.

Nejvyužívanější a pro uživatele nejpřívětivější je digitální zpracování, které umožňuje snadné, rychlejší a přesnější zpracování. Pro tuto metodu je zapotřebí výkonný počítač se speciálním software pro zpracování. [\[7\]](#page-43-7) [\[6\]](#page-43-6)

#### <span id="page-14-0"></span>4.1.3 Možnosti snímkování

Ke snímkování lze použít snímkování z letadla nebo z bezpilotních nosičů. Jako bezpilotní nosič může sloužit letadlo nebo multikoptéra, které neobsahují posádku a jsou ovládané na dálku. V případě bezpilotního letadla je třeba mít startovací dráhu a ovládací zařízení. Na ovládacím zařízení se nachází displej s trasou letu, kterou si letadlo určí samo na základě zadaných informací a plánu snímkového letu, a s informacemi o letu letadla. Uživatel nastaví pouze hranice snímaného území, výšku letu a další parametry snímkování. Ovládací zařízení obsahuje i tlačítka pro manuální ovládání, která se využívají při nutné změně letu. V letadle je zabudovaný

<span id="page-15-0"></span>GNSS přijímač, přijímač signálu, baterie a fotoaparát. Samotné letecké prostředky se vyrábí z tvrzeného polystyrenu, aby nebyly příliš těžké, nebo z plastu.

Obrázek 4.2: Trimble UX5 s ovládacím zařízením [\[8\]](#page-43-8) (upraveno)

U multikoptér je ovládání často manuální, tedy uživatel pomocí ovládacího zařízení sám určuje dráhu letu stroje. Vrtulník je oproti bezpilotním letadlům výhodnější především díky nižší ceně, naopak vyžaduje určitou zručnost uživatele při řízení. Multikoptéry se hodí především pro menší lokality či průzkum kupříkladu budov.

Jak už bylo zmíněno, při plošném snímkování či tematickém mapování se užívají i letadla dálkově řízená pilotem. Tohoto způsobu se využívá pro snímkování z větší výšky a pro větší území. Z takto pořízených snímků lze sledovat změnu povrchu Země, vliv působení člověka na Zemi a mnoho dalších informací.

Pro dálkový průzkum Země se používá družicové snímkování, které se začalo provádět na počátku sedmdesátých let minulého století, kdy byla do vesmíru vyslána první specializovaná družice určená pro tento účel. Díky velké vzdálenosti od povrchu Země je území na snímku i 5000 krát větší než na leteckém snímku. Je zde možnost i tzv. monitoringu, větší frekvence snímkování jednoho území, které může být u novějších družic např. i několik dnů. Měřená data jsou okamžitě poslána na nejbližší stanici na Zemi a je tedy umožněn přístup v reálném čase, kdekoliv na Zemi. [\[9\]](#page-43-9)

### <span id="page-16-0"></span>4.1.4 Produkty letecké fotogrammetrie

Nejčastějším výstupem z leteckého snímkování je ortofotomapa. Ortofotomapa se vytvoří poskládáním několika snímků do bezešvé mozaiky a připojí se do souřadnicového systému. Vzniká geometrickou transformací, která způsobuje odstranění zkreslení způsobená nestálými podmínkami při vytváření snímků a odstraněním zkreslení, způsobeného středovým fotografickým promítáním výškově rozdílných objektů. Z tohoto důvodu je třeba k tvorbě ortofota obecně znát průběh digitálního modelu terénu. Při tvorbě snímků dochází k jevu, kdy umělé objekty na terénu či vegetace - například budovy na okrajích snímku "padají" směrem od středu snímku. Tuto vizuální závadu je třeba odstranit, aby mohlo vzniknout takzvané true ortofoto; k tomu je třeba ovšem znát velmi přesný digitální model povrchu, včetně právě budov. Vegetace je vždy rušivým elementem, jejíž digitální model se špatně definuje a proto bývá snaha ji odfiltrovat.

Ortofoto může dále sloužit při mapování vektorizací budov, komunikací, vodních toků a podobně. Toho se využívá zejména v případech, kdy by geodetické zaměření bylo časově náročnější a tedy i dražší.

Dalšími možnými výstupy z leteckého snímkování jsou digitální modely povrchu, které se vytvářejí ve speciálních softwarech z několika snímků. Tyto software vyhodnocují snímky a obrazovou korelací počítají souřadnice bodů, ze kterých se následně vytvoří digitální model povrchu. V případě využití dalších technologií při snímkování lze dnes vytvářet například infračervené ortofotomapy, které zobrazují stav vegetace, dále lze vytvářet termomapy, čehož se využívá například k získávání informací o úniku tepla z budov. [\[10\]](#page-43-10)

<span id="page-16-1"></span>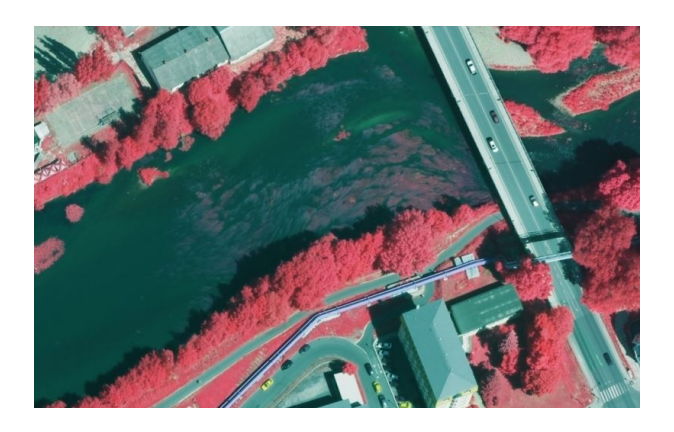

Obrázek 4.3: Ukázka infračervené ortofotomapy [\[10\]](#page-43-10)

# <span id="page-17-0"></span>4.2 Pozemní fotogrammetrie

Pozemní fotogrammetrie je jednou z dalších metod získávání informací o měřeném objektu. Fotografování objektů se provádí obdobně jako při leteckém snímkování s tím rozdílem, že je prováděno přímo z povrchu Země.

Výhodou pozemní fotogrammetrie oproti letecké fotogrammetrii je možnost zaměření objektů ve vertikálním směru (např. fasády budov či stěny lomů apod.). Tato metoda je výhodnější i z důvodu jednoduššího užívání a snazší dostupnosti potřebných pomůcek, kdy je zapotřebí pouze fotoaparát. V dnešní době může tedy provádět pozemní fotografování téměř kdokoliv. Naopak nevýhodou je horší dostupnost k některým objektům z ptačí perspektivy, proto se mohou tyto dvě metody kombinovat dohromady.

Častým využitím pozemní fotogrammetrie je zaměřování fasád budov, soch, církevních objektů a podobně. Ve stavebnictví se pozemní fotogrammetrie dá využít například při zatěžování mostních konstrukcí.

Další využití této metody je možné i v laboratořích, kde se zkoumá pružnost a pevnost různých materiálů.

Fotografie slouží jako věrohodný dokument, který zobrazuje nějakou událost nebo objekt v daném časovém okamžiku. Z dostatečného množství fotografií lze vytvořit modely i u objektů, které už neexistují, což jiné metody zaměřování neumožňují.

# <span id="page-18-0"></span>4.3 Laserové skenování

Metoda laserového skenování se používá k neselektivnímu získání prostorových souřadnic velkého množství bodů v krátkém čase. Tato výhoda laserového skenování je zároveň i nevýhodou, jelikož pro zpracování tak velkého množství dat je zapotřebí speciální software a výkonný počítač. Laserové skenování může sloužit k vytváření modelů staveb, interiérů, tvorbě DMR a DMP, 3D modelů měst, modelů důlních komplexů, modelů různých předmětů a podobně.

### <span id="page-18-1"></span>4.3.1 Možné způsoby skenování

Skenování může být prováděno z povrchu Země nebo z letadla. Při pozemním skenování postačuje k měření pouze skener a stativ, na který se skener umisťuje. Následné výpočty souřadnic bodů se provádějí v místním souřadnicovém systému s počátkem ve středu rotace přístroje. Při skenování z letadla dochází ke změně polohy snímače v čase, proto je třeba znát jeho přesnou polohu a orientaci, která se určuje přidáním GNSS přijímače a aparatury INS. INS aparatura se používá nejen pro letadla a RPAS, ale i například pro ponorky, automobily či lodě a slouží k měření rychlosti a orientace na pohyblivém objektu. [\[11\]](#page-43-11) [\[12\]](#page-43-12)

Kromě pozemního a leteckého laserového skenování lze ještě provádět pozemní mobilní laserové skenování, při kterém je jeden nebo i více skenerů umístěno na automobilu. Skenování lze provádět dvěma způsoby. Při prvním způsobu, "stopand-go", se pozice ani orientace skeneru nemění. Vozidlo se posune dál až po naskenování okolí. Druhý způsob, "on-the-fly" se provádí obdobně jako letecké skenování. Vozidlo se pohybuje rovnoměrným pohybem a skener skenuje v rovině kolmé na tento pohyb. [\[11\]](#page-43-11)

V poslední době je také moderní takzvaná ruční metoda laserového skenování, kdy skener drží uživatel v ruce a skenuje s ním objekty. Tato metoda je vhodná pro skenování těžko dostupných míst.

Mezi další nutná příslušenství skeneru patří zdroj energie, stativ nebo nosič (letadlo, automobil), přístroj se softwarem k ovládání skeneru a výkonný počítač pro zpracování dat se softwarem umožňujícím zpracování dat a tvorbu mračna bodů, což je soubor bodů v prostoru. Hustota mračna bodů je předem nastavena a je ovlivněna přesností přístroje, atmosferickými podmínkami, vlastnostmi povrchu tělesa (tvar,

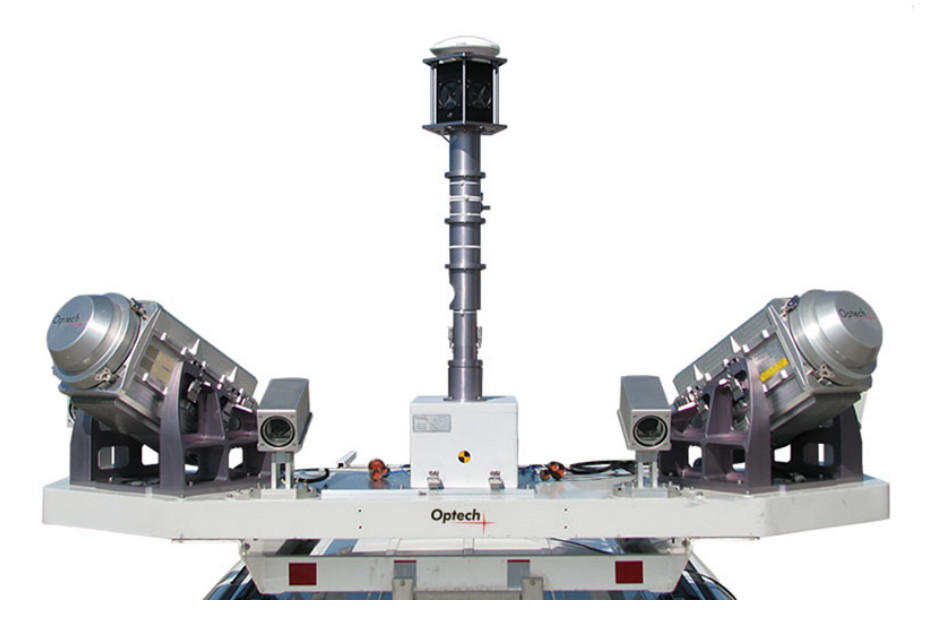

<span id="page-19-1"></span>barva) a přesnosti určení identických bodů při spojování více skenů do jednoho mračna bodů.

Obrázek 4.4: Ukázka skeneru pro mobilní skenování [\[13\]](#page-43-13)

#### <span id="page-19-0"></span>4.3.2 Princip laserových skenerů

Samotný skener je tvořen ze dvou částí a to z laserového dálkoměru a ze skenovacího mechanismu. Laserový dálkoměr vysílá signál infračerveného světla, který se po dopadu na povrch objektu vrací zpět. Výpočet délky se pak může počítat dvěma způsoby, buď se měří doba letu paprsku a ze známé rychlosti paprsku se dopočítá vzdálenost nebo se měří fázový doměrek paprsku. Frekvence vyslaných paprsků může být až stovky tisíc Hz, tedy během jedné sekundy může být provedeno ohromné množství měření. U některých skenerů lze měřit i intenzitu odraženého paprsku a určit tak barevnost povrchu.

Druhá část laserového skeneru, skenovací mechanismus, slouží k určování směru paprsku. Rotaci paprsku okolo horizontální osy zajišťuje rotující hranol s několika odraznými plochami, čímž dochází k takzvanému rozmetání paprsku. U pozemního skenování dochází ještě k rotaci kolem vertikální osy přístroje. V leteckém skenování je tato rotace nahrazena pohybem letadla v příčném směru. [\[11\]](#page-43-11)

Souřadnice bodů se určují polární metodou, tedy při skenování se zaznamenává vzdálenost bodu od průsečíku točných os skeneru (d), vodorovný úhel ( $\omega$ ) a zenitový úhel  $(\zeta)$ . Při exportu snímků se měření přepočítají na souřadnice podle vzorců:

 $x = d \cos(\omega) \sin(\zeta),$  $y = d \sin(\omega) \sin(\zeta)$ ,  $z = d \sin(\zeta)$ .

Laserové skenery můžou dosahovat přesnosti od 100 mm až do 0,01 mm. Na přesnost přístroje má vliv rychlost pořizování dat, která se může pohybovat v rozmezí od 1 bodu za vteřinu až po stovky tisíc bodů za vteřinu, a dosah skeneru od 1 m po 1 km. [\[14\]](#page-44-0)

<span id="page-20-0"></span>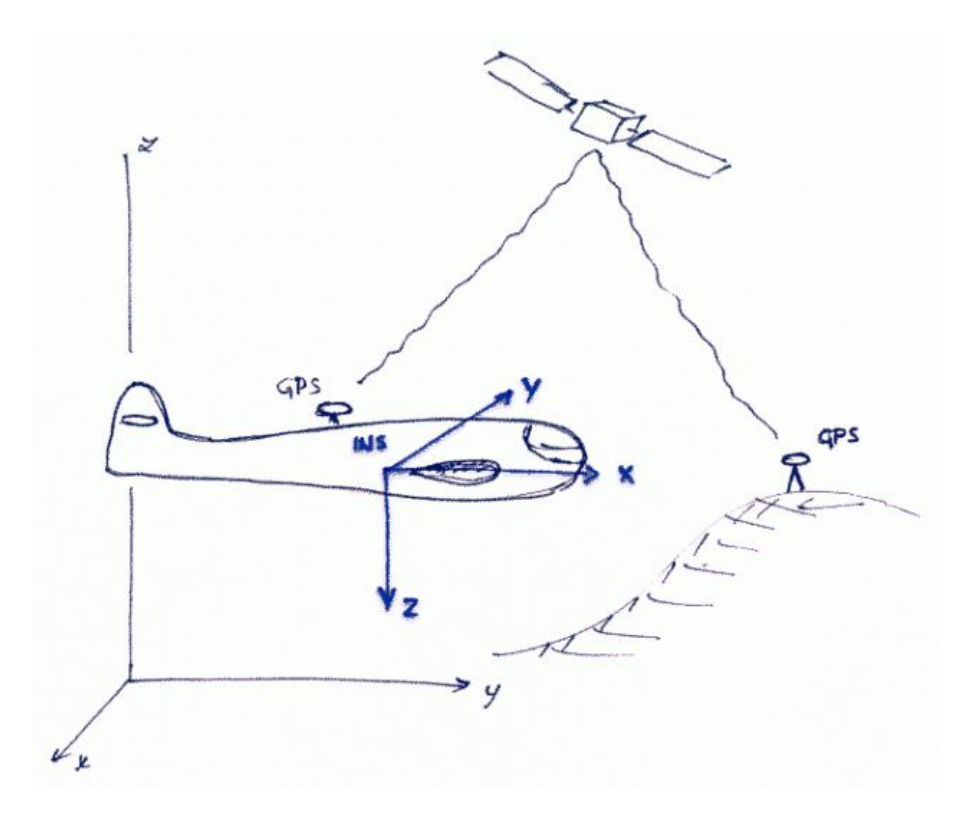

Obrázek 4.5: Průběh leteckého skenování [\[15\]](#page-44-1)

Při měření laserovými skenery je třeba dbát zvýšené bezpečnosti a nedívat se přímo proti laserovému paprsku. Při pohledu proti paprsku může dojít k trvalému poškození zraku dokonce až k úplnému oslepnutí.

## <span id="page-21-0"></span>4.4 Magnetometr

Magnetometr je přístroj, který se používá k měření magnetického pole Země, které vzniká pravděpodobně v jeho tekutém jádru. Velikost magnetického pole se mění podle aktivity jádra a působením Slunce a magnetických bouří v ionosféře. Jednotkou magnetické indukce je Tesla [T]. Na našem území dosahuje magnetická indukce 45 000 nT (1 nT je jedna miliardtina T).

Magnetometrie se využívá v geologii, archeologii, astronomii a v dalších oborech, při hledání převážně kovových předmětů.

Nejčastěji se používá protonový magnetometr. Protony se v kapalině s velkým obsahem vodíku chovají jako malé dipóly, které se magnetizují působením silného magnetického pole generovaného budící cívkou. Když se polarizační proud vypne, protony se přizpůsobují magnetickému poli a generují v cívce malý signál, který je úměrný magnetickému poli. Protonovým magnetometrem lze měřit pouze v jednom směru, jelikož měří pouze velikost a celkový vektor magnetického pole. Ovšem tato vlastnost je většinou dostačující pro použití. Citlivost protonového magnetometru je 0,1 nT.

Jelikož velikost magnetické indukce se mění s amplitudou 20 nT - 50 nT s periodou i kratší než 10 minut, je výhodné měření gradientu indukce magnetického pole. Toto měření se provádí umístěním dvou sond tak, aby sondy byly umístěny nad sebou s pevnou vzdáleností. Každá sonda měří magnetickou indukci zvlášť a z rozdílu těchto měření lze vypočítat gradient. [\[16\]](#page-44-2) [\[17\]](#page-44-3)

<span id="page-21-1"></span>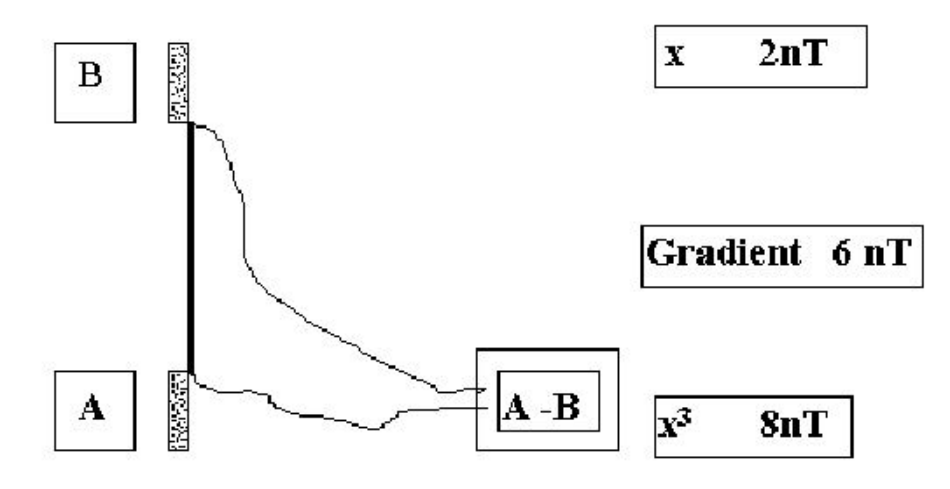

Obrázek 4.6: Princip měření gradientu [\[17\]](#page-44-3)

# <span id="page-22-0"></span>5 Zaměření objektu

Tato kapitola obsahuje průběh měření a popis pomůcek, které byly k měření použité. Kapitola je rozdělena do podkapitol podle způsobu měření.

## <span id="page-22-1"></span>5.1 Letecké snímkování

Zájmová oblast byla nasnímkována 9. dubna 2017 dronem DJI Phantom 4, který je popsán v první části této kapitoly. Druhá část kapitoly je věnována samotnému postupu při snímkování.

### <span id="page-22-2"></span>5.1.1 DJI Phantom 4

Snímkování objektu bylo provedeno v dnešní době nejběžnějším modelem UAV a to modelem DJI Phantom 4, který vyrábí čínská společnost DJI. Jedná se o kvadroptéru, která se využívá i při natáčení filmů a reklamních spotů, jelikož její kamera má vysokou kvalitu, která vytvoří až 30 snímků za sekundu při rozlišení 4K. Tuto kameru lze používat i pro tvorbu fotografií s rozlišením až 12 megapixelů. Konstrukce dronu je z hořčíkových slitin, které významně zvyšují mechanickou pevnost, omezují vibrace na minimum a zároveň snižují celkovou hmotnost dronu, který váží 1380 g.

Pokud je při letu k dispozici silný signál GNSS, dron tento signál využívá a zaznamenává svou polohu. V případě, že se dron nachází v uzavřených prostorech, využívá systém vizuálního určování polohy. Součástí dronu je i systém pro detekci překážek, které za dobrého osvětlení detekuje a dokáže se jim sám vyhnout nebo v případě pohybujících se předmětů je dokáže sledovat, k čemuž slouží funkce "ActiveTrack". Součástí je i funkce "Return-to-Home" (RTH), kdy se dron sám vrátí zpět do výchozí pozice.

Ovládání dronu se provádí dálkovým ovladačem, ke kterému se pomocí adaptéru připojí tablet nebo smartphone, na kterém jsou vidět online záběry z dronu a lze přes něj díky funkci "TapFly" dron ovládat. Stačí poklepat na displeji na místo, kam chceme dron přesunout a dron se sám přesune. Online přenos videa zajišťuje zařízení DJI Lightbridge, které stahuje video přímo z kamery a přehrává ho na tabletu či smartphone.

<span id="page-23-1"></span>K dalšímu příslušenství patří akumulátor se speciální nabíječkou, který podle výrobce vydrží přibližně 28 minut, a mobilní aplikace DJI GO pro ovládání zařízení, kamery i dalších funkcí dronu. [\[18\]](#page-44-4)

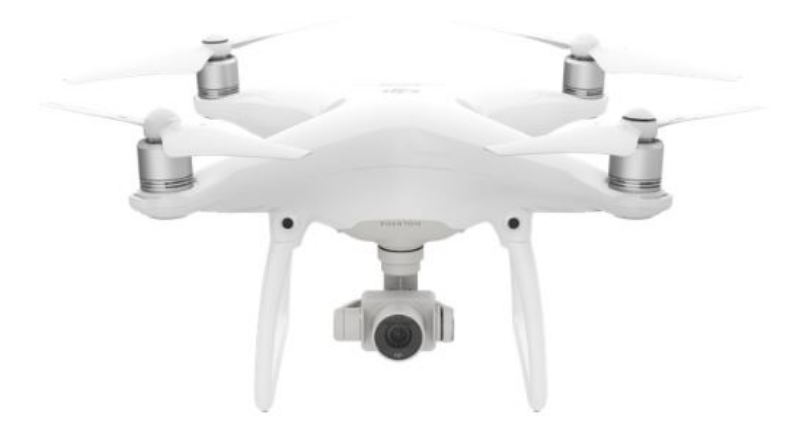

Obrázek 5.1: DJI Phantom 4 [\[18\]](#page-44-4)

#### <span id="page-23-0"></span>5.1.2 Postup snímkování

Po příchodu na místo měření byl sestaven dron a k ovladači byl připojen tablet, na kterém bylo vidět video zobrazující území, které je v dané době zabíráno kamerou. Za pomoci ovladače byl dron nastartován a vynesen přibližně 20 metrů nad povrch země. V této výšce bylo prováděno snímkování. Veškeré pohyby dronu i vytváření snímků byly prováděny uživatelem prostřednictvím ovladače. Snímkování probíhalo tak, že se snímkovalo od kraje podél delší strany území. Po vytvoření prvního snímku se dron přesunul nad další oblast, kde se zastavil, provedl se druhý snímek a opět se přesunul. Tímto způsobem se postupovalo po celém území a bylo vytvořeno 116 snímků. Po ukončení snímkování se dron vrátil zpět na zem.

U snímků se volil překryv 80%. Některé snímky byly pořízeny i z vyšších výšek cca 40 - 50m. Snímky, které byly pořízeny z výšky 20 metrů, byly detailnější, ale aby došlo k lepšímu překryvu, byly pořízeny snímky i z vyšších výšek.

Vytvořené snímky mají rozměry 3992 x 2992 a rozlišení 300 dpi. Ohnisková vzdálenost komory je 4 mm, z toho vyplývá, že přibližné měřítko snímků vyfocených z výšky 20 m je 1 : 5 000. Snímek, který je focený z výšky přibližně 50 m, je v měřítku 1 : 12 500.

## <span id="page-24-0"></span>5.2 Pozemní fotogrammetrie

Fotografování proběhlo 19. 4. 2017 za polojasného počasí. K pořízení snímků byl použit fotoaparát Canon EOS 5D Mark II.

### <span id="page-24-1"></span>5.2.1 Canon EOS 5D Mark II

<span id="page-24-3"></span>Fotoaparát Canon EOS 5D Mark II je digitální jednooká zrcadlovka, která má automatické zaostřování. Jako mnoho jiných fotoaparátu provádí i tento fotoaparát zápis fotografií na kartu ve formátu JPEG případně RAW. [\[19\]](#page-44-5)

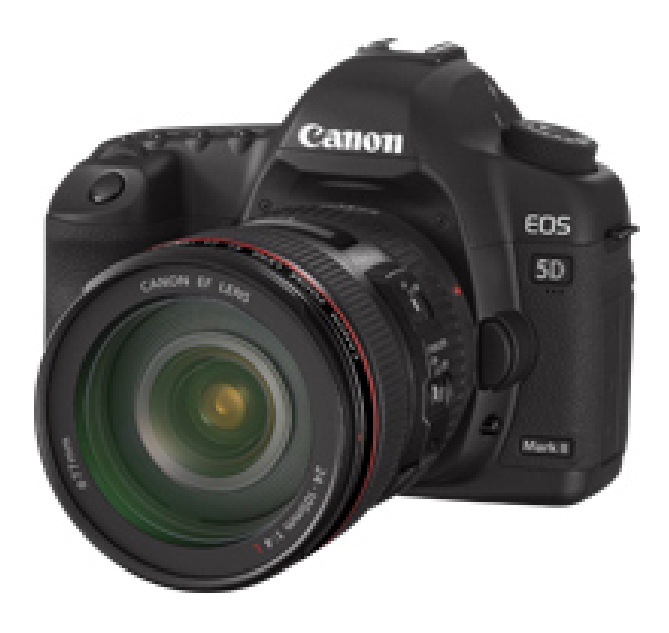

Obrázek 5.2: Canon EOS 5D Mark II [\[19\]](#page-44-5)

### <span id="page-24-2"></span>5.2.2 Postup fotografování

Fotografie byly pořizovány s expoziční dobou 1/250 sec., rychlostí ISO-250, ohniskovou vzdáleností 35 mm a závěrkou clony f/8.

Fotografie byly pořizovány z několika stanovisek po vnějším i vnitřním obvodu území. Na každém stanovisku bylo pořízeno více fotografií s velkým překryvem, aby bylo možné zpracování. Fotografie byly barevné bez použití blesku.

Celkem bylo pořízeno 175 fotografií, které mají rozměry 5616 x 3744 pixelů. Rozlišení snímků je 72 dpi.

## <span id="page-25-0"></span>5.3 Laserové skenování

Měření bylo provedeno 19. 4. 2017. Během měření docházelo k častému střídání slunečného počasí se sněhovými přeháňkami a foukáním mírného větru.

### <span id="page-25-1"></span>5.3.1 Surphaser 25HSX

K měření byl použit přístroj od firmy Basis Software, Inc., která se zabývá výrobou a vývojem laserových skenerů. Použitý přístroj Surphaser 25HSX model IR\_X je skener s fázovým dálkoměrem o vlnové délce 685 nm. Výrobcem je pro měření doporučeno měřit na vzdálenosti 0,4 m - 30 m přesto, že maximální dosah je 70 m. Přesnost dálkoměru je do 0,5 mm na 5 m a směrodatná odchylka je 0,1 mm na 3 m. Oblast záběru je v horizontálním směru 360° a ve vertikálním směru 270°. Rychlost měření závisí na nastavení měření uživatelem a pohybuje se v rozmezí od 216 000 po 1 200 000 bodů za sekundu. Díky těmto vlastnostem se řadí Surphaser  $25HSX$  k nejlepším laserovým skenerům. [\[20\]](#page-44-6)

<span id="page-25-3"></span>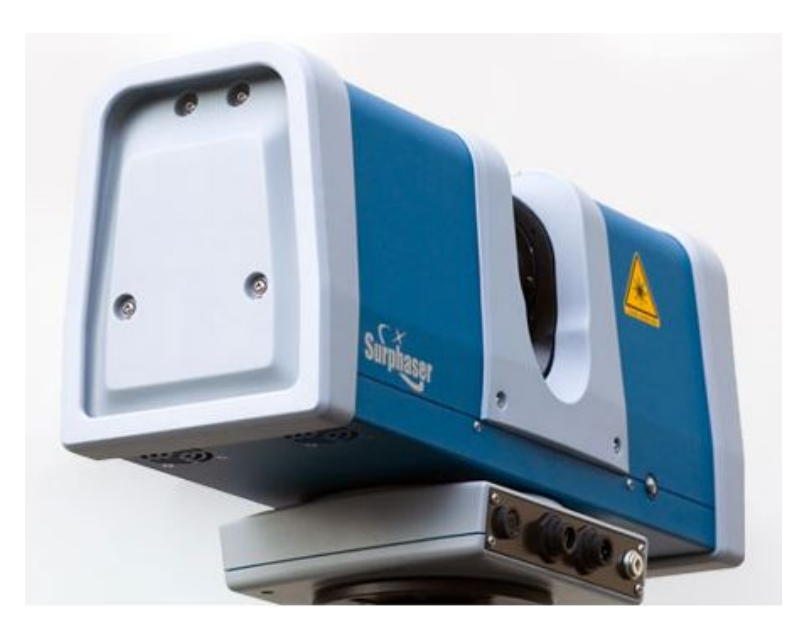

Obrázek 5.3: Surphaser 25HSX [\[20\]](#page-44-6)

### <span id="page-25-2"></span>5.3.2 Skenování

Před skenováním byla provedena rekognoskace terénu a bylo rozhodnuto provedení přibližně 12 skenů z různých stanovisek. Byla volena stanoviska uvnitř i vně obvodu z důvodu naskenování vždy protější strany příkopu. Další podmínkou pro

výběr stanovisek byl dostatečný překryv, aby bylo možné vybrat dostatek společných bodů.

Následně byl postaven stativ do přibližně vodorovné polohy a na něj upevněn skener Surphaser 25HSX, který byl napojen na zdroj energie a na notebook. V notebooku byl spuštěn program SurphExpress Standart, přes který se skener ovládá. V programu bylo zvoleno úložiště skenů, byly nastaveny parametry skenování. Rozsah skenování byl nastaven na maximální záběr 360° v horizontálním směru a 270° ve směru vertikálním s přesností skenování 5 mm na 10 m a maximální délkou do 30 metrů.

<span id="page-26-0"></span>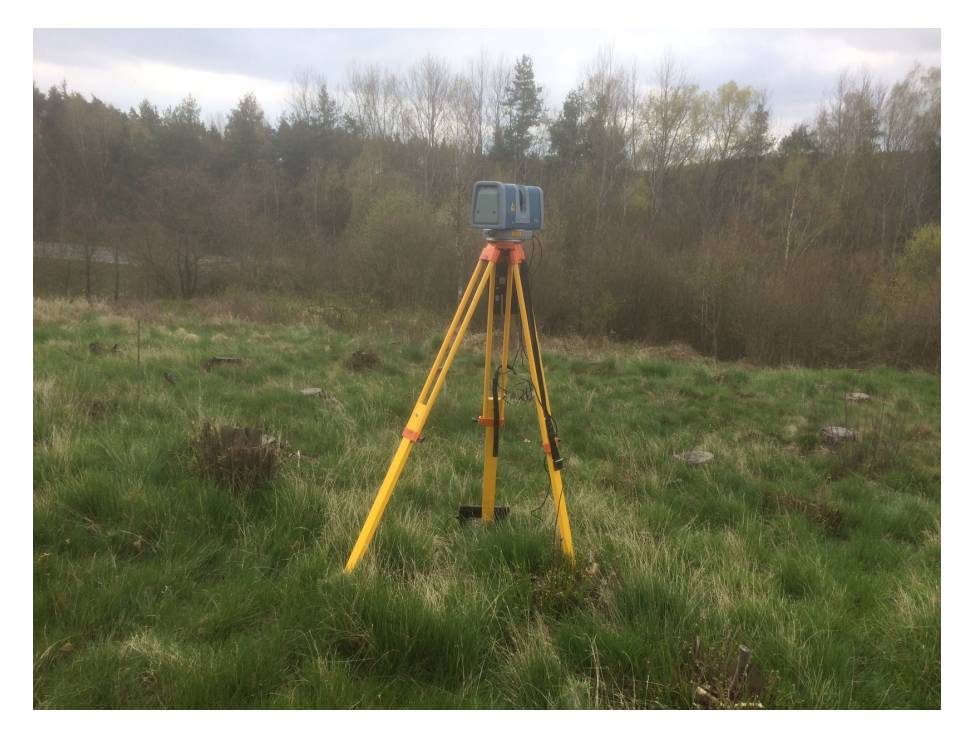

Obrázek 5.4: Skenování v terénu

Po naskenování na prvním stanovisku byl skener přenesen na další stanoviska, kde byla provedena měření. Nakonec bylo vytvořeno 15 skenů, na vnějším kraji bylo vytvořeno 10 skenů, uvnitř reduty pak skeny 4. Jelikož po naskenování skenu č. 8. byl ztracen kontakt mezi notebookem a skenem, bylo rozhodnuto o pořízení dalšího skenu ze stejného stanoviska pro případ, že by nedošlo ke správnému uložení skenu. Během skenování byla objevena poblíž jáma, kterou nebylo v původním plánu skenovat, ovšem byla také naskenována (15. sken). Tato jáma se nachází na skenu č. 11.

# <span id="page-27-0"></span>5.4 Magnetometr

K měření byl použit magnetometr GSM-19 od firmy GEM Advanced Magnetometers. Před měřením se magnetometr připevní na konstrukci batohu, který si uživatel nasadí na záda. Na popruhy batohu se upevní ovládací konzole, do které se magnetometr připojí.

Měření se provádí projitím zájmové oblasti v rovnoměrné rychlosti a pravidelné síti. Magnetometr obsahuje GNSS přijímač, který určuje polohu, zaznamenávanou přístrojem společně s magnetickou indukcí obou cívek a gradientem magnetické indukce.

Při měření magnetometrem je nutné, aby uživatel neměl u sebe žádné kovové předměty nebo předměty obsahující kov jako je například telefon, kreditní karty a podobně. Také je potřeba provádět měření v oblasti, kde se nevyskytuje vedení vysokého napětí a podobné překážky. V případě nedodržení těchto podmínek nelze zaručit správnost výsledku, jelikož magnetometr bude na tyto předměty reagovat.

<span id="page-27-1"></span>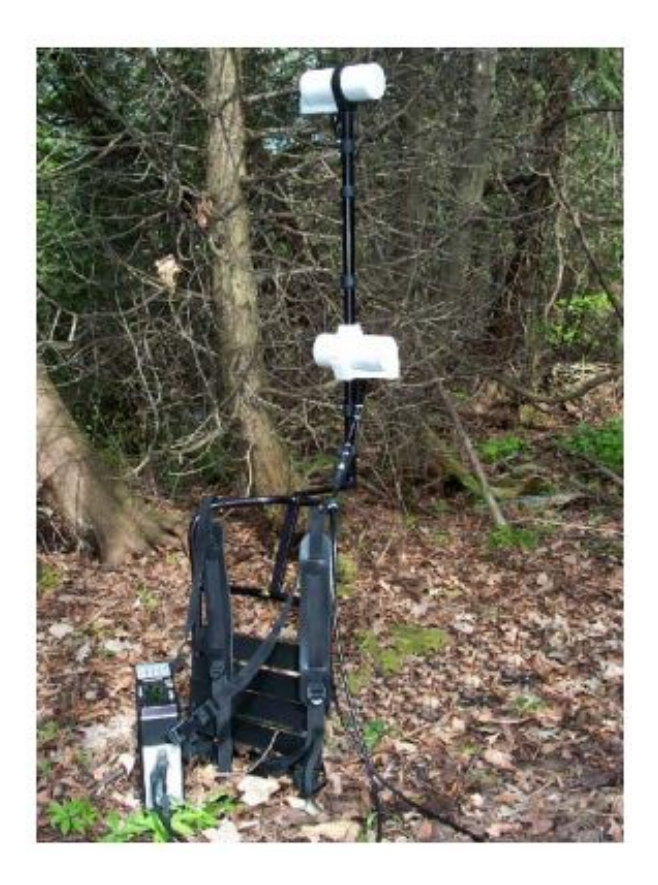

Obrázek 5.5: Magnetometr GSM-19 [\[21\]](#page-44-7)

# <span id="page-28-0"></span>6 Zpracování

Postup zpracování měření reduty probíhal v několika software a je popsán v této kapitole.

## <span id="page-28-1"></span>6.1 Letecké snímkování

Zpracování leteckých snímků bylo provedeno v programu Agisoft PhotoScan Profesional, kde byl vytvořen model terénu, který se dále upravoval v programu Geomagic Studio. Druhý model byl vytvořen v programu  $Pix/D$ , který je specializovaný na zpracování leteckých snímků.

### <span id="page-28-2"></span>6.1.1 Vytvoření modelu z fotografií

Přes USB kabel byly z dronu staženy fotografie do počítače ve formátu JPG. Tyto fotografie byly naimportovány do programu Agisoft PhotoScan Profesional, kde probíhalo zpracování automaticky v jednotlivých krocích.

Prvním krokem bylo nalezením identických bodů na fotografiích, přes které se snímky spojily, k tomu posloužila funkce Align Photos. Tento výpočet probíhá na principu obrazové korelace, kdy se vyhledávají stejné body na více snímcích. Když proces proběhl, bylo zkontrolováno, jestli se do výpočtu zahrnul dostatečný počet fotografií, kdyby se tak nestalo, musely by se na fotografiích vybrat společné body, které by pomohly spojit fotografie a výpočet opakovat. Také se prohlédlo vytvořené mračno bodů, aby se kvůli zrychlení dalších výpočtů odstranily body, které výrazně nezasahovaly do zájmového území. Funkcí Build Dense Cloud byl spuštěn proces, který vytvoří z fotografií hustší mračno bodů. Tento proces je velice časově náročný, jelikož dochází k výpočtu souřadnic bodů po jednotlivých pixelech každého snímku.

<span id="page-28-3"></span>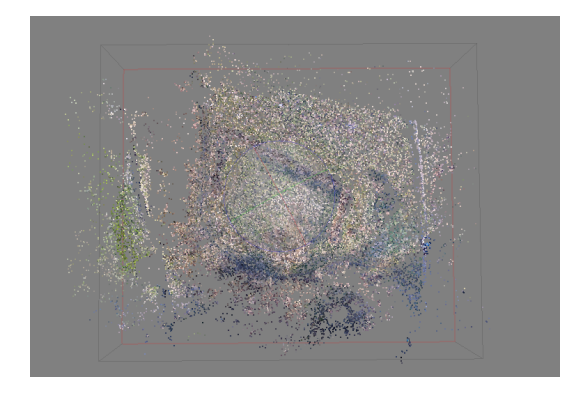

Obrázek 6.1: Ze snímků vytvořené mračno bodů

V dalších krocích byla vytvořena trojúhelníková síť, funkcí Build Mesh, a textura modelu, funkcí Build Texture. Tím došlo i k vytvoření modelu, ze kterého byly odmazány části jako stromy, křoví, automobil a podobně. Vypočítané mračno bodů bylo exportováno ve formátu XYZ, což je textový soubor obsahující souřadnice bodů.

## <span id="page-29-0"></span>6.1.2 Úpravy modelu

Aby vytvořený model terénu odpovídal co nejvíce skutečnosti, bylo třeba provést některé úpravy, jako odstranění vegetace, automobilů a osob. K těmto úpravám se využil software Geomagic Studio, který je přímo určen pro modelování objektů ve 3D.

Do Geomagic Studio bylo naimportováno mračno bodů ze souboru XYZ. Po tomto importu měl každý bod barvu pixelu z fotografií, ze kterého byl vytvořen. Protože s takto obarvenými body se špatně pracuje, jelikož nevytváří efekt 3D modelu, byly body obarveny na jednu barvu a funkcí Shade Points bylo nastavené stínování.

Úprava mračna bodů probíhala v několika krocích. Nejprve byly vybrány body reprezentující vegetaci a tyto body byly odstraněny. K tomu posloužily Nástroje výběru, nejčastěji byly používané výběry obdelníkem a lasem. V další fázi byly vybrané odlehlé body, což bylo provedeno funkcí Select Outliers. Vybírání odlehlých bodů se provádělo vícekrát za sebou a vždy byla nastavena citlivost na 90. Po každém výběru se vybrané body prohlédly, jestli nedošlo i k výběru některých bodů, u kterých by to bylo nežádoucí, a následně se tyto body odstranily. Před vytvořením trojúhelníkové sítě, byla použita ještě funkce Reduce Noise, která odstranila šumy. Úroveň vyhlazení byla nastavena na 3 a počet iterací byl 4.

<span id="page-29-1"></span>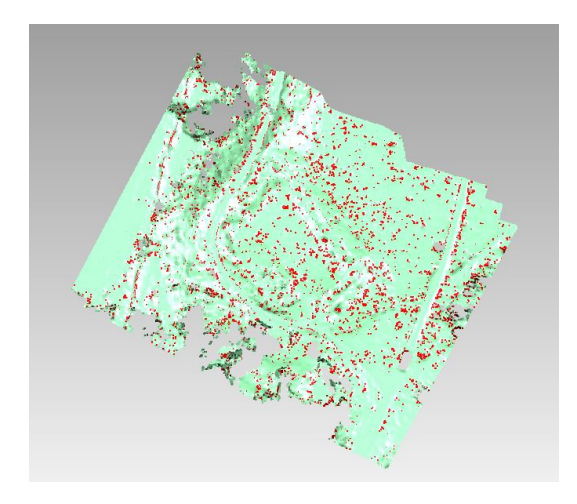

Obrázek 6.2: Vybrání odlehlých bodů funkcí Select Outliers

Když byly dokončeny úpravy mračna bodů, byla vytvořena trojúhelníková síť, která se vytvořila nástrojem Wrap. K dokončení modelu bylo zapotřebí provést ještě několik úprav vytvořené trojúhelníkové sítě. První z nich bylo použití Mesh Doctor k zaplnění malých otvorů, odstranění samostatných polygonů a opravení topologických chyb. Tato funkce byla velice užitečná, protože opravila to, co by uživatel opravoval příliš dlouho a navíc s nejistotou úplného opravení. Další velice užitečnou funkcí byla funkce Relax, která vyhladila trojúhelníkovou síť. K podobnému účelu sloužila také funkce Remove Spikes, ta odstranila z modelu ostré "pyramidy". V některých případech byla použita i funkce Sandpaper, kdy uživatel prováděl vyhlazení manuálně. Posledním použitým nástrojem byl Fill Single. Tímto nástrojem se vyplnily otvory s trojím možným nastavením křivosti výplně (Curvature, Tangent a Flat) a způsobu výplně ploch Complete (vyplní se celý otvor), Partial (vyplní se část otvoru) nebo Bridge (propojí se dvě nespojené části).

<span id="page-30-0"></span>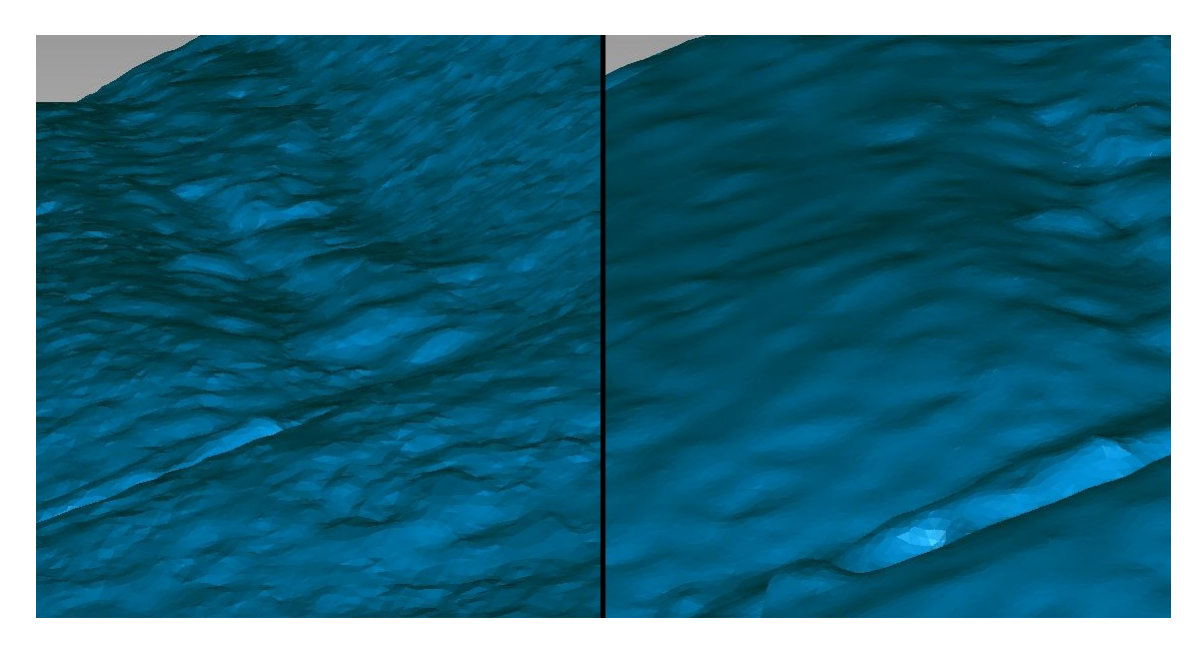

Obrázek 6.3: Porovnání před(vlevo) a po(vpravo) použití funkce Relax

### <span id="page-31-0"></span>6.1.3 Zpracování v software Pix4D

Pro zpracování byl použit také software  $Pix/D$ , který je primárně určen pro zpracování leteckých snímků, lze v něm však zpracovávat i jinak pořízené snímky.

Výpočet modelu je plně automatický, stačí do software nahrát pořízená data, zvolit typ výstupu a spustit výpočet. Pro účel této práce byl nastaven typ výstupu na 3D MAPS. Při tomto výpočtu se vytvořila ortofotomapa, digitální model terénu a hypsometrické modely povrchu a reliéfu.

Program pracuje tak, že nejprve vypočte zpřesněné hodnoty vnějších a vnitřních prvků orientace, které je pro výpočet nutné znát. V dalším kroku se spojí snímky dohromady a vytvoří se řídké mračno bodů. Následně se obrazovou korelací provede výpočet hustého mračna bodů. Nakonec se pak vytvoří digitální model terénu a bezešvá ortofotomapa. Vytvořené mračno bodů obsahuje i vegetaci, kterou bylo potřeba pro vytvoření DMR odstranit. To se provedlo obdobným způsobem v Geomagic Studio jako při výpočtu modelu v Agisoft PhotoScan.

Jelikož snímky obsahují informaci o souřadnicích v místě pořízení, může uživatel během procesu vidět nad ortofotomapou, kterou si program sám načte, kde body leží a zároveň podle barevného odlišení bodů je vidět, které snímky jsou v daném momentě počítány.

<span id="page-31-1"></span>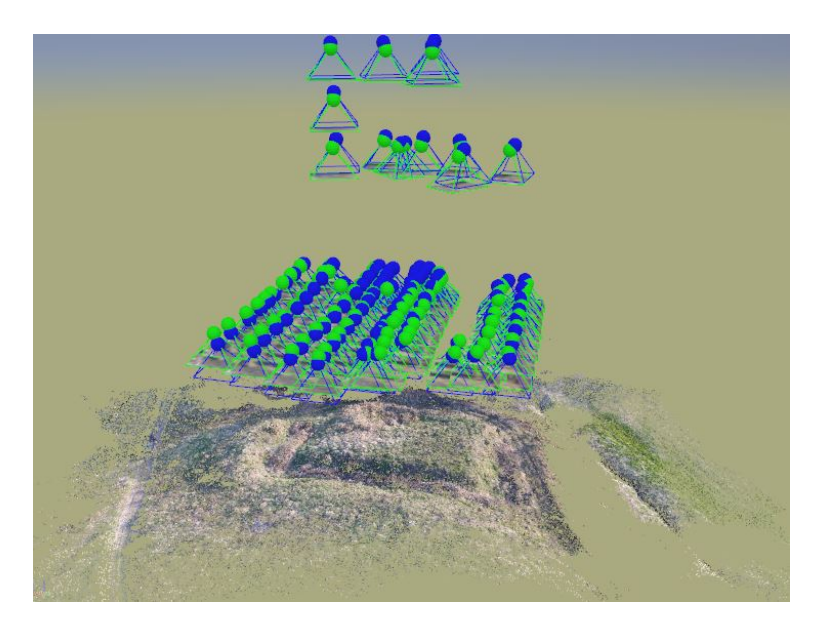

Obrázek 6.4: Poloha stanovisek při pořizování snímků

# <span id="page-32-0"></span>6.2 Pozemní fotogrammetrie

Zpracování snímků z pozemního fotografování probíhalo obdobně jako zpracování leteckých snímků v programu Agisoft PhotoScan Profesional. Na snímcích nebylo nalezeno mnoho identických bodů při jejich spojování a veliké množství fotografií se do výpočtu nepřipojilo. Z toho důvodu byly na snímcích vyhledány body, které by mohly pomoci výpočtu zařadit větší množství snímků. K tomu byly voleny body, kde byla ostrá změna mezi dvěma barvami, nejčastěji okraj stromů, pařezů nebo kamenů. Bohužel, ani takto vybrané body výpočtu příliš nepomohly. Výpočet byl dokončen, ale z důvodu malého a nesouvislého zpracovaného území bylo rozhodnuto, že další úpravy v programu Geomagic Studio se provádět nebudou.

<span id="page-32-1"></span>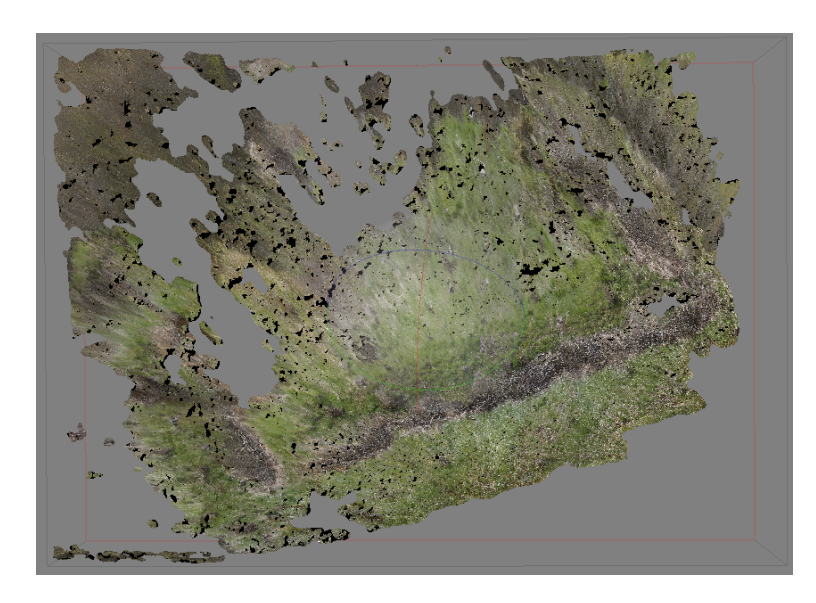

Obrázek 6.5: Mračno bodů vytvořené v programu Geomagic Studio

## <span id="page-33-0"></span>6.3 Laserové skenování

Aby bylo možné provést zpracování z laserového skenování, bylo třeba nejprve exportovat měřená data. K tomu účelu slouží software SurphExpress Standard. Po exportu dat probíhalo další zpracování v software Geomagic Studio. Pro zpracování velkého objemu dat bylo zapotřebí výkonného počítače, jak při exportu, tak při zpracování samotném.

### <span id="page-33-1"></span>6.3.1 Export dat

K exportu dat byl použit software *SurphExpress Standard*. Do tohoto programu byla nahraná data z jednoho skenu. To bylo provedeno přes File-load scan. Byl proveden výpočet souřadnic všech bodů v místní souřadnicové soustavě a souřadnice byly vyexportovány do souboru XYZ.

Stejným způsobem se provedl výpočet u všech vytvořených skenů.

### <span id="page-33-2"></span>6.3.2 Zpracování v Geomagic Studio

Zpracování mračen bodů bylo provedeno v software Geomagic Studio. Nejprve bylo potřeba pospojovat jednotlivá mračna bodů do jednoho velkého celku. Bylo třeba vždy otevřít dva soubory s mračny a nastavit je do stejného souřadnicového systému přes funkci Manual Registration. Jedno mračno se volí jako Fix (pevné) a druhé mračno se transformuje do jeho souřadnicového systému jako Float (volné). K transformaci bylo potřeba zvolit v nabídce n-Point Registration a vybrat alespoň tři identické body obou mračen a zvolit Register. Mračna se zobrazit vedle sebe ve dvou oknech a ve třetím okně se zobrazí, jak se mračna transformují do jednoho. Jako identické body byly voleny okraje kmenů stromů nebo pařezů.

Zkontroluje se transformace a v případě špatného výsledku se zvolí další identický bod nebo se odstraní bod, který zřejmě zavádí největší chybu. Po dokončení ruční registrace se provede ještě globální registrace přes tlačítko Global Registration. Tento proces provádí iteračně software sám a je založen na vyrovnání mračen na minimální vzdálenost. Stačí pouze zvolit Apply případně změnit nastavení.

Po transformování mračen už stačí mračna pouze spojit do jednoho. To se provede funkcí Combine Point Objects. Takto se postupně přidají všechna mračna do jednoho.

Jelikož se nepodařilo vhodně transformovat mračna k sobě, což je vidět na následujícím obrázku, kde je jeden strom vidět dvakrát vedle sebe, další zpracování modelu se neprovádělo.

Kdyby se podařilo správně spojit mračna bodů do jednoho, byl by vytvořen model v software CloudCompaire, jako při zpracování mračna bodů z leteckého snímkování.

<span id="page-34-0"></span>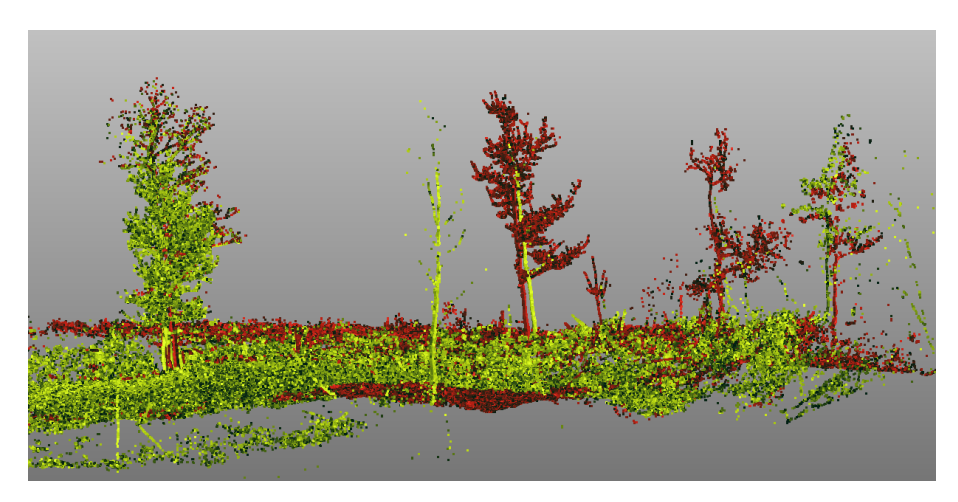

Obrázek 6.6: Spojení dvou skenů do jednoho mračna bodů

# <span id="page-35-0"></span>6.4 Magnetometr

Výstupem z měření magnetometrem je textový soubor, který obsahuje souřadnice v systému WGS84, nadmořskou výšku v systému Bpv, hodnotu magnetické indukce a gradient magnetické indukce. Data byla načtena do software ArcGIS, kde byl vytvořen rastr z hodnot měření magnetické indukce a rastr gradientu magnetické indukce. Oba rastry byly vytvořeny funkcí IDW, která interpoluje z bodů rastr metodou vážené inverzní vzdálenosti. K rastru gradientu magnetické indukce byl přidán vytvořený model z leteckého snímkování.

<span id="page-35-1"></span>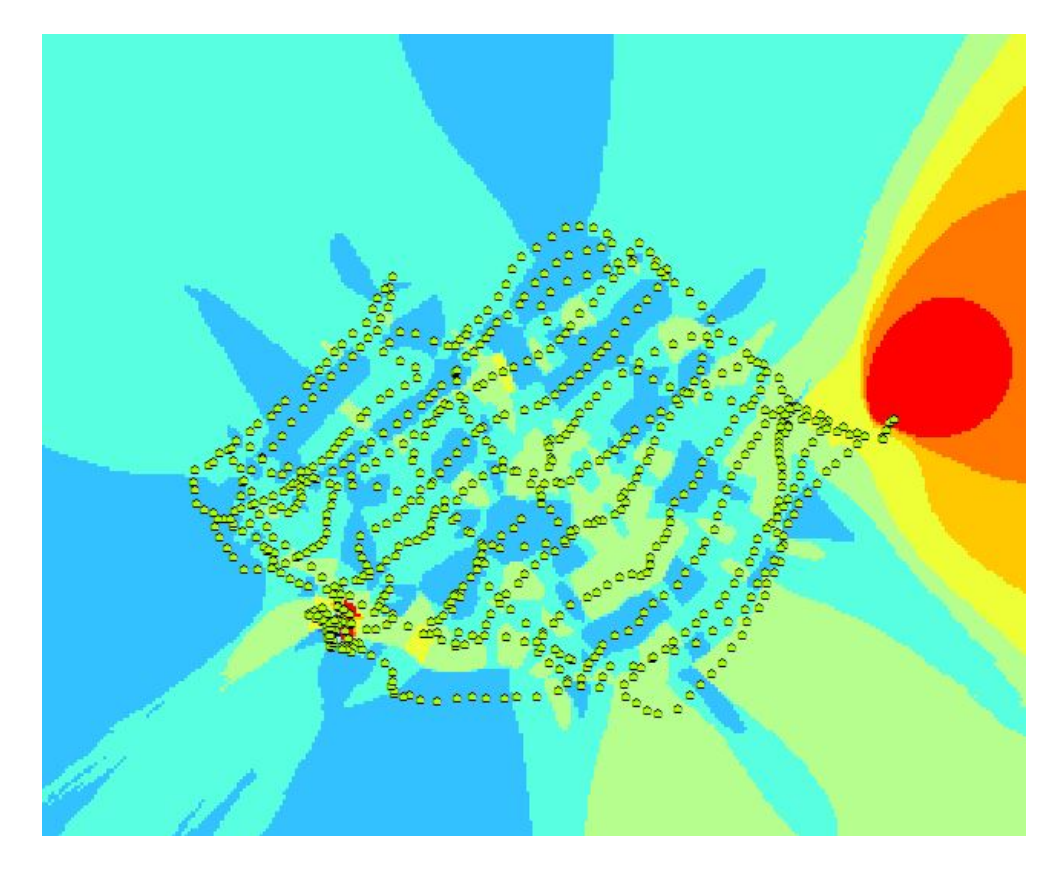

Obrázek 6.7: Rastr z měřeného gradientu magnetické indukce

# <span id="page-36-0"></span>7 Výsledky

Po zaměření polního vojenského opevnění metodami leteckého snímkování, pozemního snímkování, laserového skenování a průzkumu magnetometrem, bylo provedeno zpracování měření a získáno několik výsledků, které jsou popsány v této kapitole.

### Letecké snímkování

V první řadě bylo prováděno letecké snímkování, ze kterého byly provedeny dva digitální modely reliéfu, jeden byl vytvořen v software Agisoft PhotoScan a dále upraven v Geomagic Studio a pro vytvoření druhého bylo použito software Pix4D. Oba tyto modely byly vzájemně porovnány v CloudCompaire, který vytvořil model zobrazující, jak moc se od sebe tyto modely liší. Čím je tmavší odstín na modelu, tím je rozdíl větší, přičemž modrá barva označuje oblasti, kde je vyšší model z Agisoft PhotoScan a červená z Pix4D

<span id="page-36-1"></span>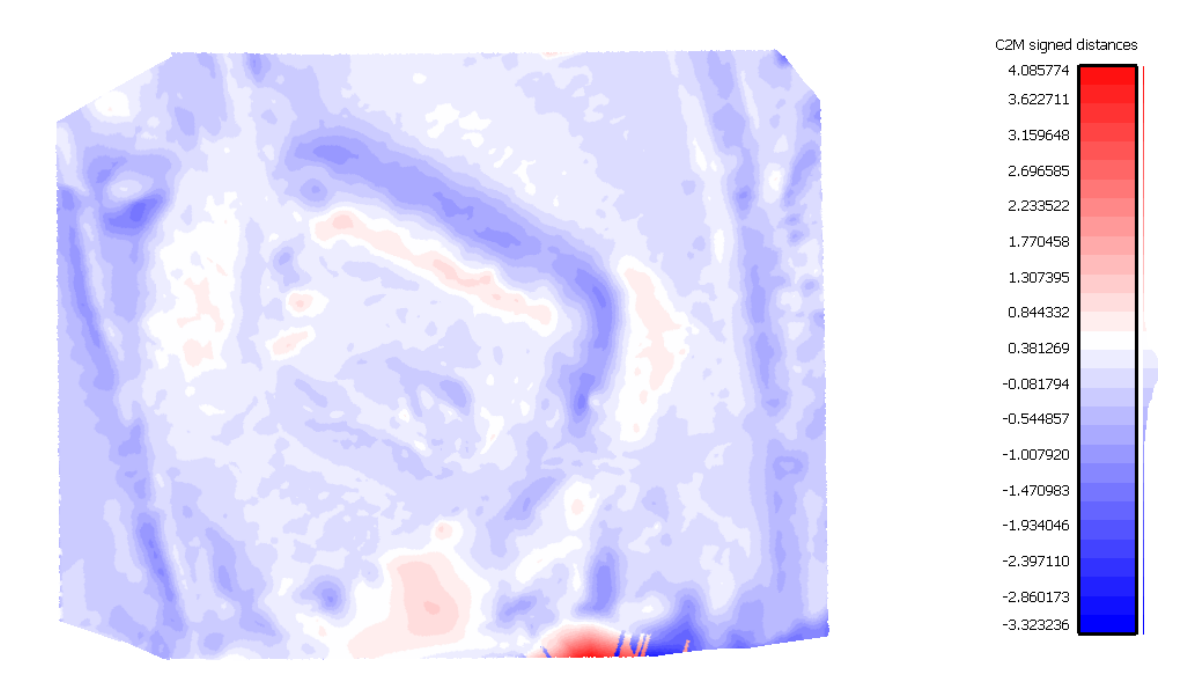

Obrázek 7.1: Porovnání modelů v CloudCompaire

Při vytváření digitálního modelu reliéfu byla v  $Pix4D$  současně vytvořena bezešvá ortofotomapa.

<span id="page-37-0"></span>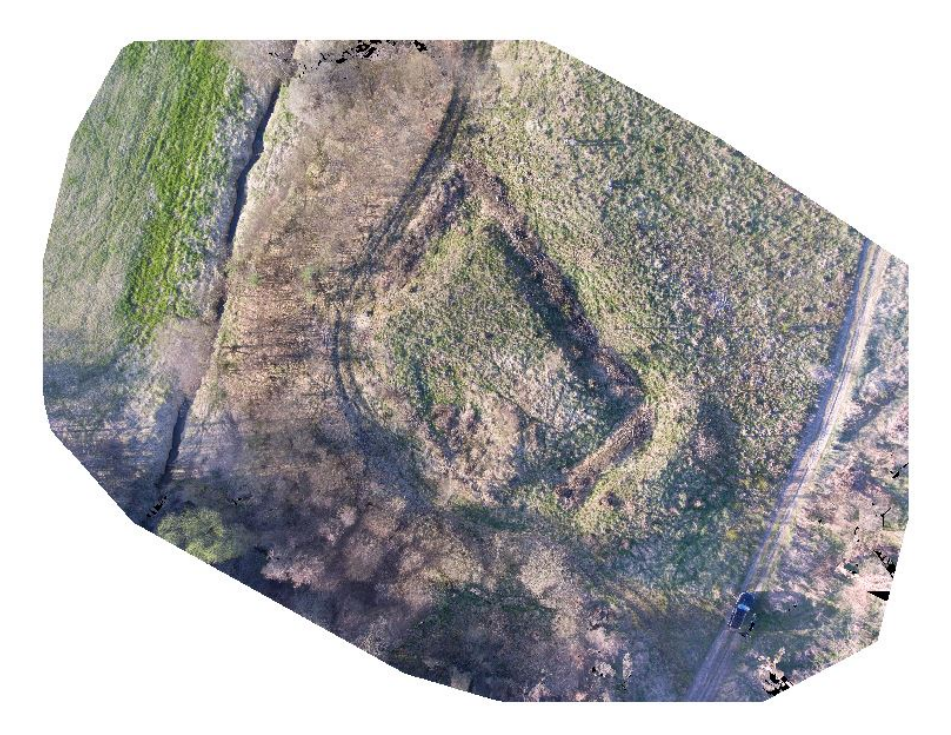

Obrázek 7.2: Ortofotomapa vytvořená v Pix4D

Dále byly vytvořeny hypsometrické modely povrchu a reliéfu, které barevně vyjadřují výškopis.

<span id="page-37-1"></span>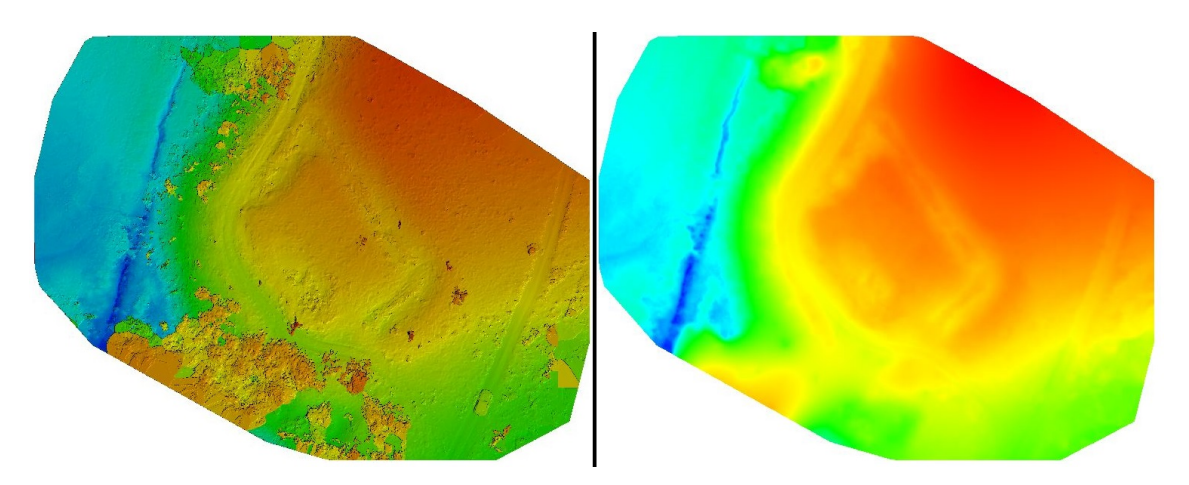

Obrázek 7.3: Hypsometrické modely povrchu (vlevo) a reliéfu (vpravo) z Pix4D

#### Pozemní fotogrammetrie a laserové skenování

Při zpracování těchto metod nebylo v průběhu dosaženo dobrých výsledků, které by umožňovaly další postup zpracování. Z toho důvodu bylo zpracování ukončeno ve fázi, kdy k těmto špatným mezivýsledkům došlo. Možné důvody, proč tomu tak bylo, jsou podrobně rozebrány v kapitole Diskuze.

#### Měření magnetometru

Z měření magnetometru byl vytvořen rastr gradientu magnetické indukce, který zobrazuje možné výskyty kovových předmětů. Aby bylo možné lokalizovat oblasti s vyšším gradientem magnetické indukce, byl pod tento rastr podložen digitální model reliéfu vytvořený z leteckého snímkování a zpracovaný jak v Agisoft PhotoScan Profesional tak i v Pix4D.

<span id="page-38-0"></span>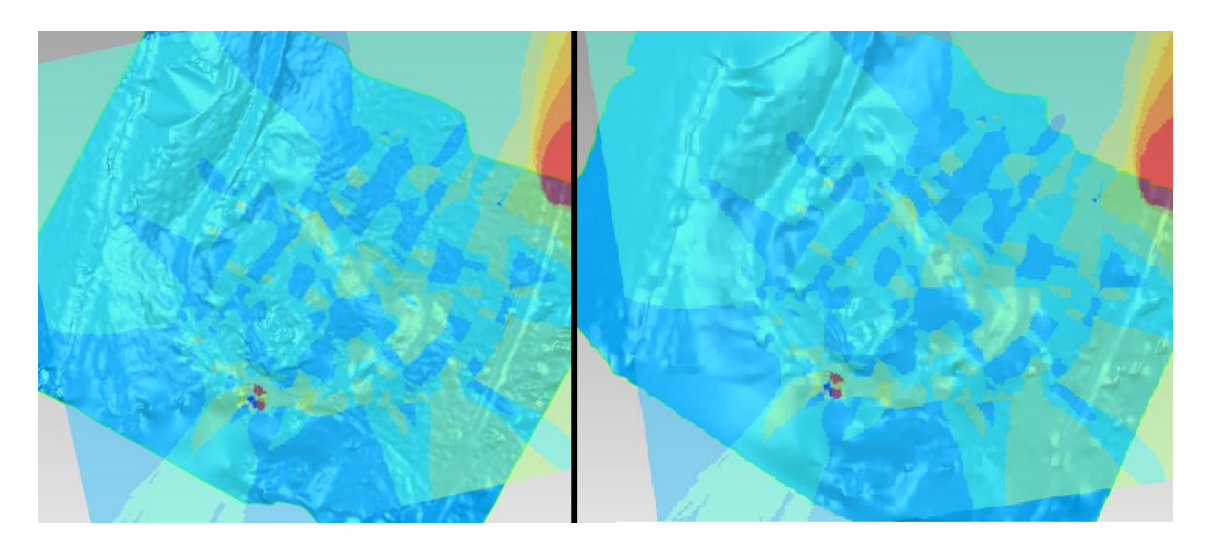

Obrázek 7.4: Rastr s modelem z Agisoft PhotoScan Profesional (vlevo) a z Pix4D (vpravo)

# <span id="page-39-0"></span>8 Diskuse

Podařila se zpracovat všechna měření a jaké jsou jejich výsledky? Které metody nedávají uspokojivé výsledky? A proč? Co je třeba změnit, aby se podařilo dosáhnout dobrých výsledků i u těchto metod? Pro zodpovězení těchto otázek je v diskuzi rozebrána každá metoda zvlášť.

#### Letecké snímkování

V předchozích kapitolách bylo prezentováno několik výsledků z leteckého snímkování, zejména s využitím dronů (RPAS). Hlavním výsledkem bylo vytvoření digitálního modelu povrchu v programech Agisoft PhotoScan a Pix4D. Model, který vznikl ze druhého jmenovaného softwaru má oproti prvnímu hladší a plynulejší průběh. To je pravděpodobně způsobené tím, že software  $Pix4D$  je přímo určen pro zpracování leteckých snímků a tedy dokáže lépe odhadnout průběh reliéfu či povrchu, na rozdíl od Agisoft PhotoScan, který zaznamená vše, co se na snímcích objeví, pokud k tomu dokáže získat dostatečné množství snímků.

Při porovnání modelů v *CloudCompaire* vznikl model, který zaznamenává rozdíly mezi mračny bodů z různých zdrojů. Z tohoto porovnání je však patrné, že v obou programech byly vytvořeny modely, které se příliš neliší. K největším rozdílům dochází v okrajových oblastech snímkovaného území, kde se nacházela vysoká vegetace a tak se model hůře vytvářel; často byl domodelováván později v Geomagic Studio někdy i pro větší části. Naopak oblasti, kde vysoká vegetace nebyla, nejeví takové rozdíly, s výjimkou severní strany reduty, kde model z Agisoft PhotoScan vyčnívá o něco více nad model z Pix4D.

V Pix4D se podařilo také vytvořit ortofoto, na němž je dobře vidět, že v okrajových oblastech se vyskytují černě zbarvené plochy. Tyto plochy vznikly z důvodu malého množství snímků v této části a reprezentuje zakryté prostory bez dat. Tyto nedostatky ovšem nejsou zásadní, jelikož v oblasti hlavního zájmu je ortofoto zcela vytvořená.

Na hypsometrických modelech z Pix4D je dobře vidět vliv vysoké vegetace na tvorbu DMP, jelikož v oblastech, kde se vyskytuje vysoká vegetace je znázorněna vyšší výška než tomu ve zkutečnosti je.

#### Pozemní fotogrammetrie

Při zpracování této metody nevznikl žádný komplexní model povrchu, jelikož nedošlo k dobrému vytvoření mračna bodů. Mračno bodů bylo řídké a v některých částech se nedařilo generovat prostorové body vůbec. Pravděpodobnou příčinou špatného zpracování bylo, že snímky nebyly příliš pořizovány z nadhledu, a tak došlo k nevhodné konfiguraci snímků a v důsledku nevhodné textury i k absenci vypočtených podrobných bodů.

Tuto metodu by bylo vhodné použít pro doplnění leteckých snímků, například kdyby svah terénů byl příliš strmý až kolmý k rovině snímání a tudíž by nebyly pořízeny snímky ze strany svahu nebo možná také v případě, kdyby bylo pořízeno více snímků z nadhledu.

#### Laserové skenování

Ani při zpracování laserového skenování nedošlo k vytvoření použitelného modelu. Příčinou byly špatné výsledky při spojování jednotlivých skenů, které se nepodařilo spojit z důvodu malého množství identických bodů. S vysokou pravděpodobností to zapříčinil vyšší travní porost společně s větrem, který trávou pohyboval, a tak se mnoho paprsků dobře neodrazilo zpět do skeneru. Současně se nepodařilo zachytit příliš bodů na více stromech u snímků, které by dopomohly ke spojení. Při provádění měření se očekávalo, že na výsledných skenech budou dobře vidět pařezy z pokácených stromů, které budou sloužit pro spojení skenů. Bohužel tento předpoklad se nepotvrdil a pařezy vidět nejsou v dostatečné kvalitě mračna bodů.

Z těchto výsledků lze vyvodit závěr, že pro laserové skenování je vhodnější bezvětří, nižší travní porost a více výrazných objektů (například stromů), které by umožnily spojení. Použít lze i umělé signalizace (vlícovací body či signály).

#### Měření magnetometru

Naopak výsledky z magnetometru jsou poměrně dobré. I když je vytvořený rastr gradientu magnetické indukce téměř po celé ploše s minimálními výkyvy, nachází se v jedné části větší výkyv. Tento výkyv je v jižní části reduty. Je dost možné, že se na tomto místě nachází nějaký kovový předmět nebo nějaký předmět, který prošel fází hoření. Jelikož nebylo prováděno žádné další hledání, nelze určit, zda se jedná o nějaký předmět ze třicetileté války, který by mohl sloužit k možnému identifikování reduty, nebo o předmět z jiné doby, případně o nějaký vyhozený odpad.

K vysokým naměřeným hodnotám gradientu magnetické indukce v severní části došlo z důvodu, že se na tomto místě nacházelo auto. To jednoznačně dokumentuje, že při měření se nesmí uživatel pohybovat v okolí aut, elektrického vedení ani u sebe nesmí mít žádné kovové předměty, jelikož magnetometr tyto materiály zaznamená.

#### Závěr diskuse

Z výsledků práce tedy vyplývá, že při zaměření obdobných objektů pro tvorbu DMR je vhodné využití leteckého snímkování formou dálkově pilotovaných leteckých prostředků (RPAS). Je však třeba uvážit podmínky, za kterých bude měření probíhat a dostupnost terénu. Především tyto faktory mají na měření veliký vliv. Dalším faktorem, který může mít vliv na měření je ekonomická náročnost jednotlivých metod. V každém případě se nelze vždy stoprocentně spoléhat pouze na jednu metodu, ale je vhodné vyzkoušet více metod, ať už měření nebo zpracování, pokud to okolnosti umožňují.

# <span id="page-42-0"></span>Seznam zkratek

- Bpv Balt po vyrovnání
- DMP Digitální model povrchu
- DMR Digitální model reliéfu
- GNSS Globální družicový polohový systém (Global Navigation Satellite System)
- IDW Inverzní vážená vzdálenost (Inverse distance weighted)
- INS Inerciální navigační systémy (Inertial Navigation Systems)
- RPAS Dálkově řízený letecký systém (Remotely Piloted Aircraft System)
- UAV Bezpilotní letadlo (Unmanned Aerial Vehicle)
- WGS84 Světový geodetický systém 1984 (World Geodetic System 1984)

# <span id="page-43-0"></span>Literatura

- <span id="page-43-1"></span>[1] Analýzy výškopisu. [online] ČÚZK. [cit. 2017-05-20] z http://ags.cuzk.cz/dmr/.
- <span id="page-43-2"></span>[2] Mapy.cz. [online] Seznam.cz. [cit. 2017-05-07] z https://mapy.cz/.
- <span id="page-43-3"></span>[3] MATOUŠEK Václav. Třebel: Obraz krajiny s bitvou. Academia, Praha, první vydání, 2006. ISBN 80-200-1466-7.
- <span id="page-43-4"></span>[4] MERIAN Matthäus. Action so zwischen den kaÿserl. und den königlichen schwedischen völckern den 12. augusti 1647, beÿ tribel in böhmen vorgangen.
- <span id="page-43-5"></span>[5] Nadar. [online] WordPress.com. [cit. 2017-05-07]. Dostupné z https://echapr.wordpress.com/2012/02/10/nadar/.
- <span id="page-43-6"></span>[6] PAVELKA Karel. Fotogrammetrie 20. Vydavatelství ČVUT, Praha, vydání druhé přepracované, 2003. ISBN 80-01-02762-7.
- <span id="page-43-7"></span>[7] PAVELKA Karel. Fotogrammetrie 10. Vydavatelství ČVUT, Praha, vydání druhé přepracované, 2003. ISBN 80-01-02649-3.
- <span id="page-43-8"></span> $[8]$  UX5 Drone.  $[online]$  Trimble.  $[cit. 2017-05-20]$  z http://aggregates.trimble.com/product/ux5-drone.
- <span id="page-43-9"></span>[9] ŠTĚRBA Vojtěch. Atlas změn životního prostředí České republiky na leteckých a družicových snímcích. [online] TU Liberec [cit. 2017-05-13] Dostupné z http://zmenyprostredi.wz.cz/obr/AtlasPDF/5.pdf.
- <span id="page-43-10"></span>[10]  $TopGis$ , s. r. o. [online] TopGis. [cit. 2017-05-20] Dostupné z http://www.topgis.cz/cs/.
- <span id="page-43-11"></span>[11] PAVELKA Karel a kolektiv. Fotogrammetrie 30 - digitální metody. Vydavatelství ČVUT, Praha, vydání první, 2001. ISBN 80-01-02413-X.
- <span id="page-43-12"></span>[12] Inertial Navigation. [online] Texas Instruments. [cit. 2017-05-20] Dostupné z http://www.ti.com/solution/.
- <span id="page-43-13"></span>[13] Lynx SG. [online] Teledyne optech. [cit. 2017-05-27] Dostupné z http://www.teledyneoptech.com/index.php/product/lynx-sg1/.
- <span id="page-44-0"></span>[14] POSPÍŠIL Jiří, ŠTRONER Martin. Moderní geodetické technologie a přístroje pro laserové skenování. Stavební obzor, 2005.
- <span id="page-44-1"></span>[15] GIS Ostrava 2001. [online] VŠB - TU Ostrava. [cit. 2017-05-20]. http://gisak.vsb.cz/.
- <span id="page-44-2"></span>[16] PAVELKA Karel a kolektiv. Exaktní metody průzkumu památek s využitím geodetických a geofyzikálních metod. ČVUT, Praha, první vydání, 2017. ISBN 978-80-01-05260-0.
- <span id="page-44-3"></span>[17] Konstrukce protonového magnetometru. [online] [cit. 2017-05-13] Dostupné z http://jirihajda.zdechov.net/.
- <span id="page-44-4"></span>[18] DJI - The future of possible. [online] DJI. [cit. 2017-05-13] Dostupné z http://www.dji.com/.
- <span id="page-44-5"></span>[19] EOS 5D Mark II. [online] Canon.cz. [cit. 2017-05-20]. Dostupné z http://www.canon.cz/support/.
- <span id="page-44-6"></span>[20] Surphaser 25HSX Specification. [online] Surphaser [cit. 2017-05-13]. Dostupné z http://www.dirdim.com/pdfs.
- <span id="page-44-7"></span>[21] Manual GEM GSM 19. [online], [cit. 2017-05-13] Dostupné z https://userpage.fu-berlin.de/geodyn/.

# Seznam obrázků

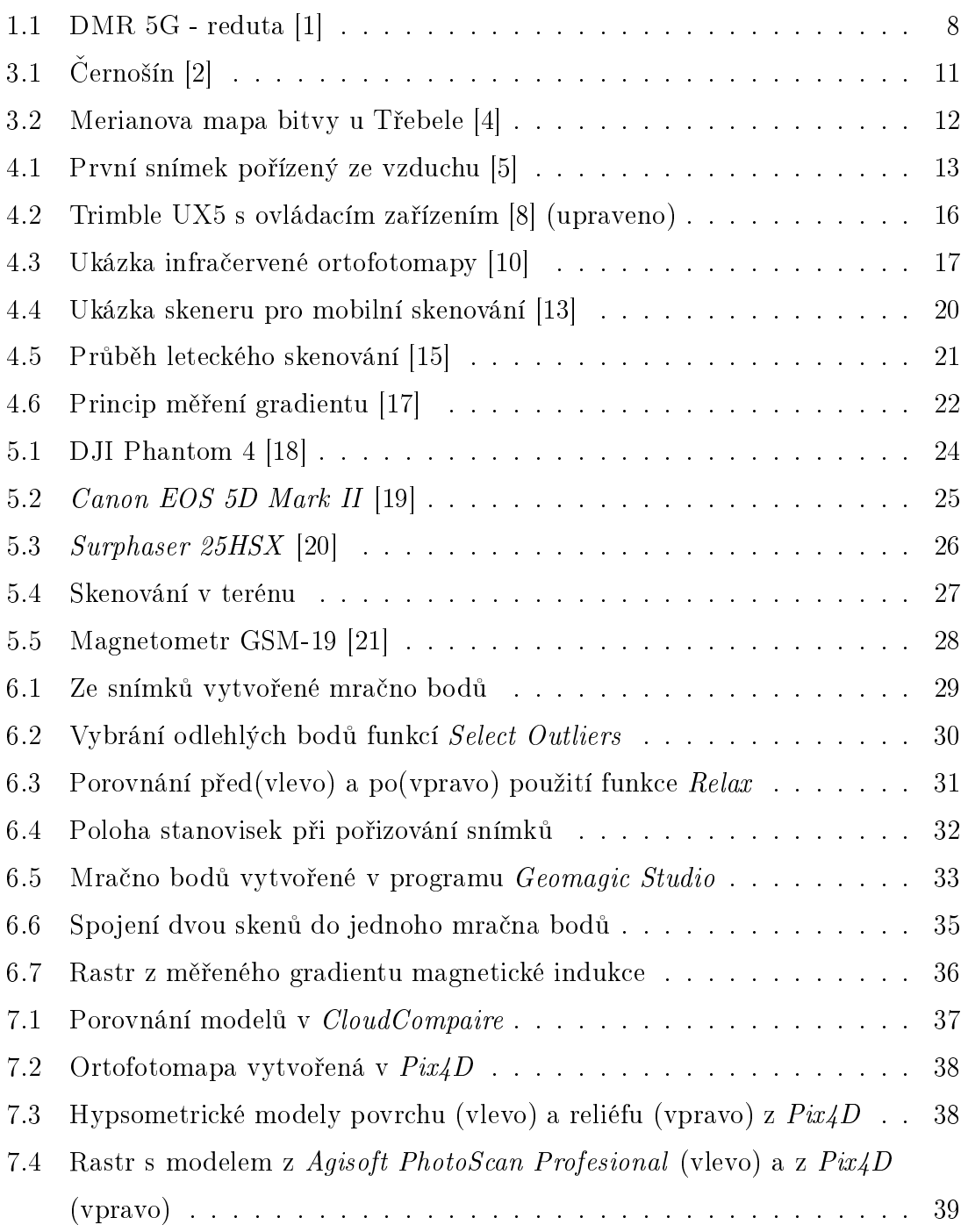